# HiSeq X-System

# Handbuch zur Laboreinrichtung und Standortvorbereitung

Nur für Forschungszwecke. Nicht zur Verwendung inDiagnoseverfahren.

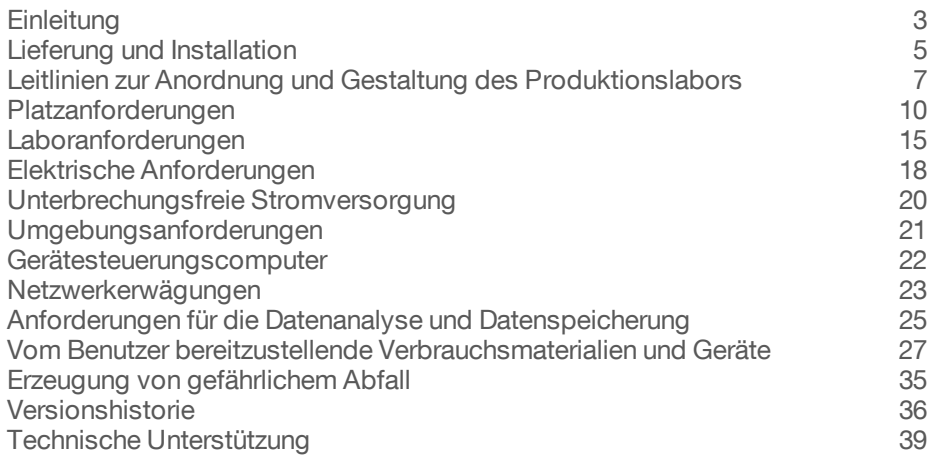

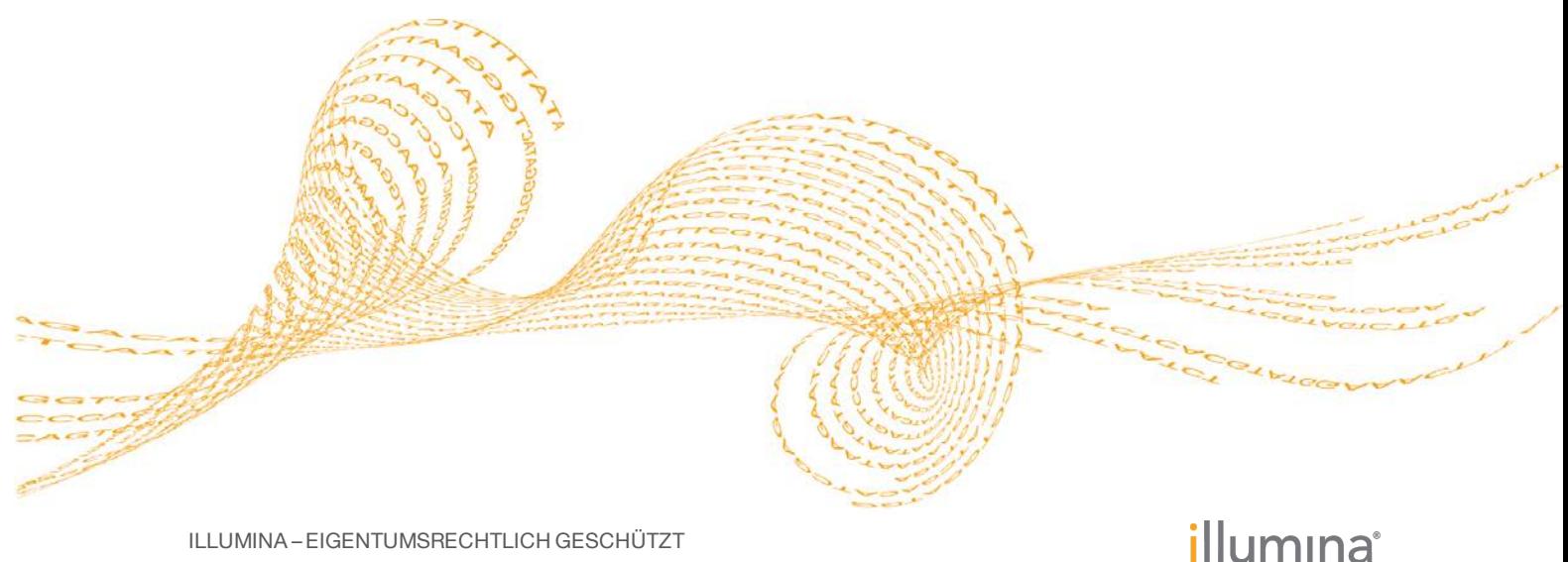

ILLUMINA – EIGENTUMSRECHTLICH GESCHÜTZT

Dokument-Nr. 15050093 v05 DEU Januar 2017

Dieses Dokument und dessen Inhalt sind Eigentum von Illumina, Inc. und deren Partner-/Tochterunternehmen ("Illumina") und ausschließlich für den bestimmungsgemäßen Gebrauch durch den Kunden in Verbindung mit dem Gebrauch des hier beschriebenen Produkts (der hier beschriebenen Produkte) und für keinen anderen Bestimmungszweck ausgelegt. Dieses Handbuch und dessen Inhalt dürfen ohne schriftliches Einverständnis von Illumina nicht verwendet und zu keinem anderen Zweck verteilt bzw. anderweitig übermittelt, offengelegt oder auf irgendeine Weise reproduziert werden. Illumina überträgt mit diesem Dokument keine Lizenzen unter seinem Patent, Markenzeichen, Urheberrecht oder bürgerlichen Recht bzw. ähnlichen Rechten an Drittparteien.

Die Anweisungen in diesem Dokument müssen von qualifiziertem und entsprechend ausgebildetem Personal genau befolgt werden, damit die in diesem Dokument beschriebene Anwendung der Produkte sicher und ordnungsgemäß erfolgt. Vor der Verwendung dieser Produkte muss der Inhalt dieses Dokuments vollständig gelesen und verstanden worden sein.

FALLS NICHT ALLE HIERIN AUFGEFÜHRTEN ANWEISUNGEN VOLLSTÄNDIG GELESEN UND BEFOLGT WERDEN, KÖNNEN PRODUKTSCHÄDEN, VERLETZUNGEN DER BENUTZER UND ANDERER PERSONEN SOWIE ANDERWEITIGER SACHSCHADEN EINTRETEN.

ILLUMINA ÜBERNIMMT KEINERLEI HAFTUNG FÜR SCHÄDEN, DIE AUS DER UNSACHGEMÄSSEN VERWENDUNG DER HIERIN BESCHRIEBENEN PRODUKTE (EINSCHLIESSLICH TEILEN HIERVON ODER DER SOFTWARE) ENTSTEHEN.

© 2017 Illumina, Inc. Alle Rechte vorbehalten.

Illumina, HiSeq X, TruSeq, die orangene Farbe und das Streaming-Basen-Design sind Marken von Illumina, Inc. und/oder ihren Tochtergesellschaften in den USA und/oder anderen Ländern. Alle anderen Namen, Logos und Marken sind Eigentum der jeweiligen Eigentümer.

### <span id="page-2-0"></span>**Einleitung**

Dieses Handbuch enthält Spezifikationen und Richtlinien zur Vorbereitung Ihres Standorts für die Installation und den Betrieb des Illumina® HiSeq  $X^\circ$ -Geräts. Das HiSeq X Ten-System umfasst eine Suite mit 10 HiSeq X-Geräten. Das HiSeq X Five umfasst eine Suite mit 5 HiSeq X-Geräten. Jede Konfiguration eignet sich für ein Labor, das für Illumina SeqLab ausgestattet ist.

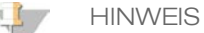

Multiplizieren Sie zum Berechnen der Maße und Spezifikationen für ein HiSeq X Ten- oder ein HiSeq X Five-System-Labor die Anforderungen für ein Einzelgerät mit der Gesamtanzahl der zu installierenden Geräte.

- } Laborplatzanforderungen
- } Elektrische Anforderungen
- } Umgebungsbedingungen
- } IT-Anforderungen
- } Vom Benutzer bereitzustellende Verbrauchsmaterialien und Geräte

#### **Sicherheitshinweise**

Im *HiSeq X-System Sicherheits- und Compliance-Handbuch (Dokument-Nr. 15050094)* finden Sie wichtige Informationen zu Sicherheitserwägungen.

#### Weitere Ressourcen

Die folgenden Dokumente stehen auf der Illumina-Website zum Herunterladen zur Verfügung.

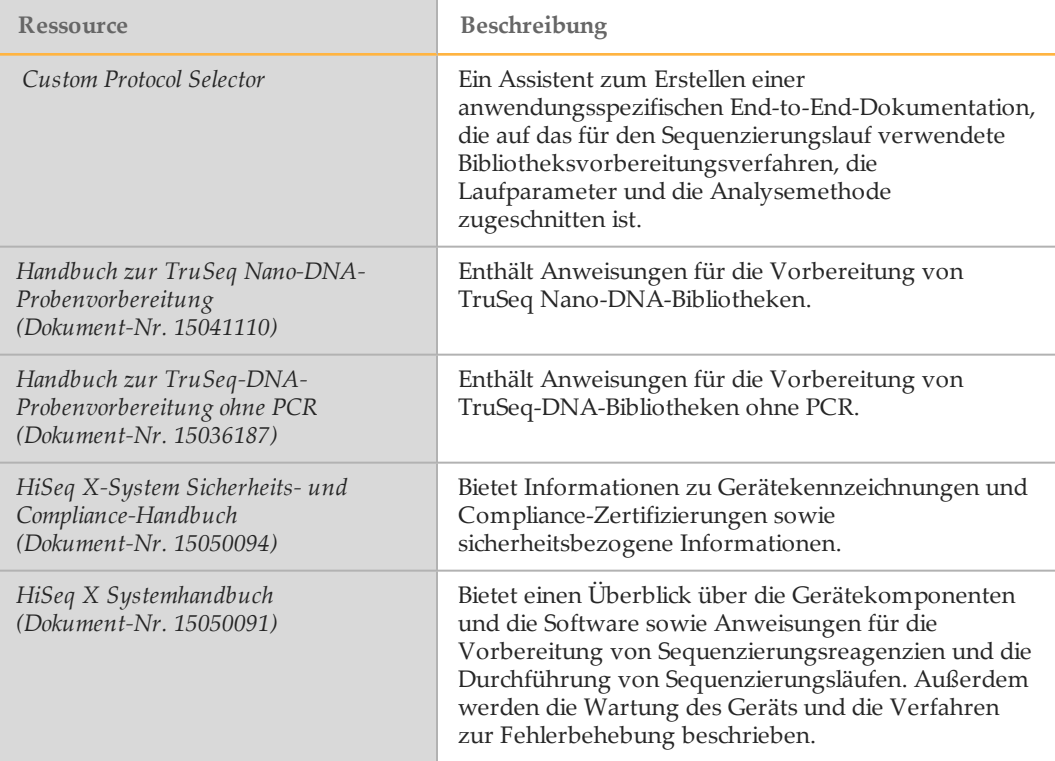

Auf der HiSeq X-Supportseite der Illumina-Website können Sie auf Dokumentation, Software-Downloads, Online-Schulungen und häufig gestellte Fragen zugreifen. Spezifische Informationen zu Illumina SeqLab finden Sie auf der Supportseite von Illumina SeqLab.

### <span id="page-4-0"></span>Lieferung und Installation

Ein autorisiertes Unternehmen liefert das Gerät, packt die Komponenten aus und platziert das Gerät auf dem Labortisch. Stellen Sie vor der Lieferung sicher, dass der Platz und der Tisch im Labor bereitstehen.

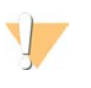

#### VORSICHT

Nur autorisierte Mitarbeiter dürfen das Gerät entpacken, installieren und transportieren. Eine falsche Handhabung des Geräts kann die Ausrichtung beeinflussen oder Gerätekomponenten beschädigen.

Ein Mitarbeiter von Illumina wird das Gerät installieren und vorbereiten. Wenn Sie das Gerät mit einem Datenverwaltungssystem oder Remote-Netzwerk verbinden, stellen Sie sicher, dass der Pfad für die Datenspeicherung vor dem Datum der Installation ausgewählt wird. Der Illumina-Mitarbeiter kann die Datenübertragung im Rahmen der Installation testen.

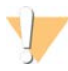

#### VORSICHT

Platzieren Sie das Gerät *nicht* an einem anderen Standort, nachdem der Illumina-Mitarbeiter das Gerät installiert und vorbereitet hat. Ein unsachgemäßes Bewegen des Geräts kann zur Beeinträchtigung der Ausrichtung der optischen Elemente und der Datenintegrität führen. Falls Sie den Standort des Geräts ändern müssen, wenden Sie sich an Ihren Illumina-Vertreter.

### Maße und Inhalt der Transportkiste

Das HiSeq X-Gerät und seine Komponenten werden in drei Transportkisten ausgeliefert. Anhand der folgenden Maße können Sie die Mindest-Türbreite ermitteln, die für die Transportkiste erforderlich ist.

- } Transportkiste 1 enthält das Gerät.
- } Transportkiste 2 enthält eine unterbrechungsfreie Stromversorgung (Japan, Nordamerika oder International).
- } Transportkiste 3 enthält die folgenden Elemente:
	- } Gerätesteuerungscomputer, Monitor und Monitorarm
	- } Abfallflasche und Reagenzien-Racks
	- } Geräte-Panels
	- } Netzkabel: ein US-amerikanisches Netzkabel oder drei internationale Netzkabel (GB, EU und China).

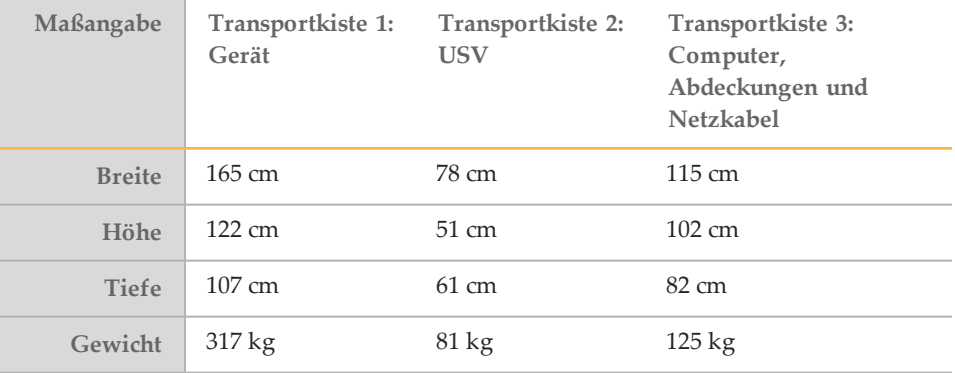

### **Systemkonfiguration**

Das HiSeq X-System besteht aus dem Gerät, dem Monitor, dem Gerätesteuerungscomputer, dem Barcodescanner, der Tastatur, der Maus und dem Universal-Netzteil. Der Gerätesteuerungscomputer ist ein dediziertes Subsystem des Geräts. Er ist nicht zur Nutzung als Computer für allgemeine Zwecke geeignet.

# <span id="page-6-0"></span>Leitlinien zur Anordnung und Gestaltung des Produktionslabors

Die folgenden Leitlinien gehen davon aus, dass es sich beim Startmaterial um extrahierte DNA handelt. Sie umfassen keine Bestimmungen für die DNA-Extraktion aus Startmaterial. Wenn die Extraktion Teil der Produktionseinrichtung ist, wird zusätzlicher Platz benötigt.

### Vor-PCR- und Nach-PCR-Laborbereiche

- } Richten Sie zur Verhinderung einer Kreuzkontaminierung einen Vor-PCR-Bereich mit Laborkitteln in separaten Umkleideräumen und bei positivem Luftdruck ein.
- } Richten Sie eigene Eingänge zum Vor-PCR-Bereich ein. Stellen Sie sicher, dass das Laborpersonal nicht durch den Nach-PCR-Laborbereich gehen muss, um zum Vor-PCR-Bereich zu gelangen.
- } Es wird empfohlen, eine Materialdurchreiche für Materialtransfer vom Vor-PCR-Bereich in den Nach-PCR-Bereich einzurichten.
	- } Eine Materialdurchreiche kann bei verschiedenen Laborbedarfsanbietern bestellt werden.
	- } Bestellbeispiel: Durchreiche, Acryl, 61 cm B x 61 cm T x 61 cm H, Wandbefestigung mit Klammern, Terra Universal.com, Teile-Nr. 1992-51D.
- } Transportieren Sie weder Material noch Geräte vom Nach-PCR-Bereich in den Vor-PCR-Bereich. Kaufen Sie für jeden Bereich separate Geräte.
- } Stellen Sie sicher, dass im Nach-PCR-Bereich Unterdruck herrscht.

#### Kaltlagerung

- } Stellen Sie sicher, dass Gefrier- und Kühlschränke Temperaturüberwachungs- und Alarmsysteme haben, die die Benutzer bei Systemproblemen und -ausfällen benachrichtigen.
- } Eine Kombination aus Gefrier-/Kühlräumen für die Lagerung von Reagenzien ist eine kostengünstige Lösung für den Produktionsbetrieb.
- } Richten Sie im Laborbereich ausreichend Platz für die Kaltlagerung von Reagenzien und in Verarbeitung befindlichen Proben für einen Betrieb von mindestens drei Tagen ein. Zusätzlicher Kaltlagerungsplatz kann sich außerhalb des Labors befinden. Weitere Informationen hierzu finden Sie unter *[Platzanforderungen](#page-9-0)* auf Seite 10.

### Abfall

- } Stellen Sie Richtlinien für die Sammlung und Entsorgung flüssigen und festen gefährlichen Abfalls auf. Weitere Informationen hierzu finden Sie unter *[Erzeugung](#page-34-0) [von gefährlichem Abfall](#page-34-0)* auf Seite 35.
- } Wenden Sie sich an die zuständigen Behörden vor Ort hinsichtlich der allgemein gültigen Vorsichtsmaßnahmen bezüglich der Handhabung von biologisch gefährlichen Materialien.

### **Einrichtungen**

- } Stellen Sie sicher, dass es mindestens ein Waschbecken in jedem Laborbereich und Eismaschinen in beiden Laboren gibt.
- } Stellen Sie sicher, dass jedes Labor Zugang zu Milli-Q-Wasser oder einer äquivalenten Wasserquelle hat.
- } Halten Sie sich an die lokalen Vorschriften bezüglich Feuerlöschsystemen und Notduschen.

### **Servicebereich**

Richten Sie für eine optimale Produktionseffizienz einen Servicebereich für den Fall ein, dass ein Gerät einer längeren Servicemaßnahme unterzogen werden muss.

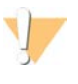

VORSICHT

Das Gerät darf nur von Mitarbeitern bewegt werden, die dafür autorisiert wurden. Eine falsche Handhabung des Geräts kann die Ausrichtung beeinflussen oder Gerätekomponenten beschädigen.

### Beispiel-Layout eines HiSeq X Ten-Labors

Die folgende Abbildung zeigt eine Beispielanordnung für 10 HiSeq X-Geräte, fünf cBot-Geräte, vier Liquid-Handling-Roboter für die Automatisierung und zusätzliche Laborgerätschaften. Diese Beispielanordnung belegt etwa 84 Quadratmeter:

- } 28 Quadratmeter Vor-Amplifikation
- } 56 Quadratmeter Nach-Amplifikation

Für zusätzliche Lagerflächen sind 19 Quadratmeter vorgesehen.

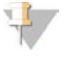

**HINWEIS** 

Beachten Sie die Platzierungsanforderungen und die Mindestabstände. Weitere Informationen finden Sie unter *[Platzierungsanforderungen](#page-14-1)* auf Seite 15 und *[Leitlinien zur](#page-6-0) [Anordnung und Gestaltung des Produktionslabors](#page-6-0)* auf Seite 7.

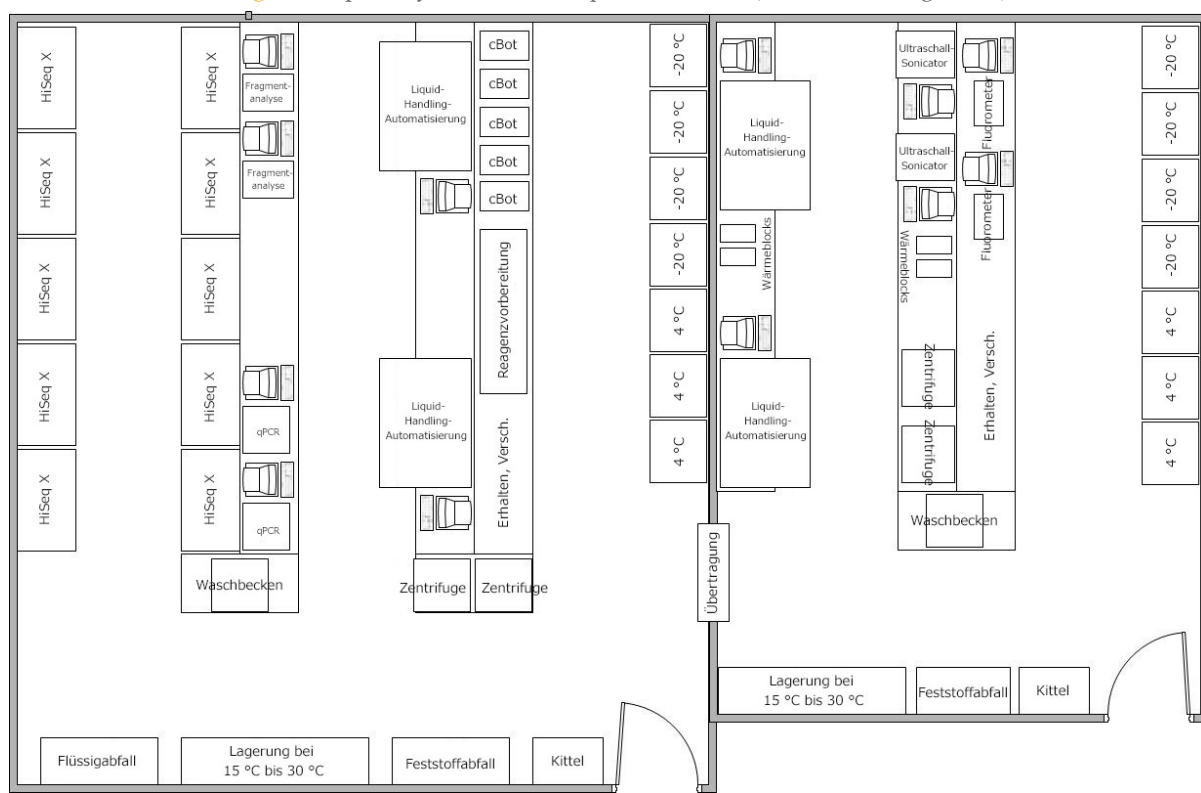

#### Abbildung 1 Beispiel-Layout eines HiSeq X Ten-Labors (nicht maßstabsgerecht)

#### HiSeq X Five-Laboranordnung

Um Ihr Labor für das HiSeq X Five-System zu konfigurieren, verwenden Sie die gleiche allgemeine Laboranordnung wie für das HiSeq X Ten. Detaillierte Informationen zur Platzierung des Geräts und zu Zusatzgeräten finden Sie unter *[Platzanforderungen](#page-9-0)* auf [Seite 10](#page-9-0) und *[Vom Benutzer bereitzustellende Verbrauchsmaterialien und Geräte](#page-26-0)* auf Seite 27.

#### Geräte für Illumina SeqLab

Auch wenn für Illumina SeqLab konfigurierte Labore spezifische Geräte verwenden, gelten die gleichen allgemeinen Maße und Platzierungsanforderungen wie in der dargestellten Beispielanordnung eines Labors. Informationen zu den Geräteanforderungen für Illumina SeqLab finden Sie unter *[Geschätzte](#page-9-1) [Mindestplatzanforderungen für HiSeq X Ten](#page-9-1)* auf Seite 10 oder *[Geschätzte](#page-10-0) [Mindestplatzanforderungen für HiSeq X Five](#page-10-0)* auf Seite 11.

### <span id="page-9-0"></span>Platzanforderungen

**HINWEIS** 

Die Platzierung des Geräts und die Einrichtung Ihres Labors hängen davon ab, wie Ihr Labor räumlich organisiert ist. Um Ihnen jedoch die optimale Gestaltung Ihres Labors zu erleichtern, können Sie den folgenden Mindestplatzbedarf als Richtlinie verwenden.

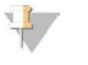

Beachten Sie die Platzierungsanforderungen und die Mindestabstände. Weitere Informationen hierzu finden Sie unter *[Platzierungsanforderungen](#page-14-1)* auf Seite 15.

Die HiSeq X Ten- und HiSeq X Five-Systeme sind Hochdurchsatz-Systeme, für die je nach Ihren Bestandsanforderungen erhebliche Lagerflächen für die Sequenzierungsverbrauchsmaterialien erforderlich sind. Halten Sie für einen effizienten Produktionsbetrieb und zur Risikominderung einen Mindestbestand an Bibliotheksvorbereitungs- und Sequenzierungsverbrauchsmaterialien gemäß den folgenden Richtlinien vorrätig:

- } Wenn die Reagenzien nach einem festen Zeitplan geliefert werden, halten Sie einen für zwei Wochen ausreichenden Bestand vorrätig.
- } Wenn die Reagenzien nicht nach einem festen Zeitplan geliefert werden, halten Sie einen für drei Wochen ausreichenden Bestand vorrätig.

### <span id="page-9-1"></span>Geschätzte Mindestplatzanforderungen für HiSeq X Ten

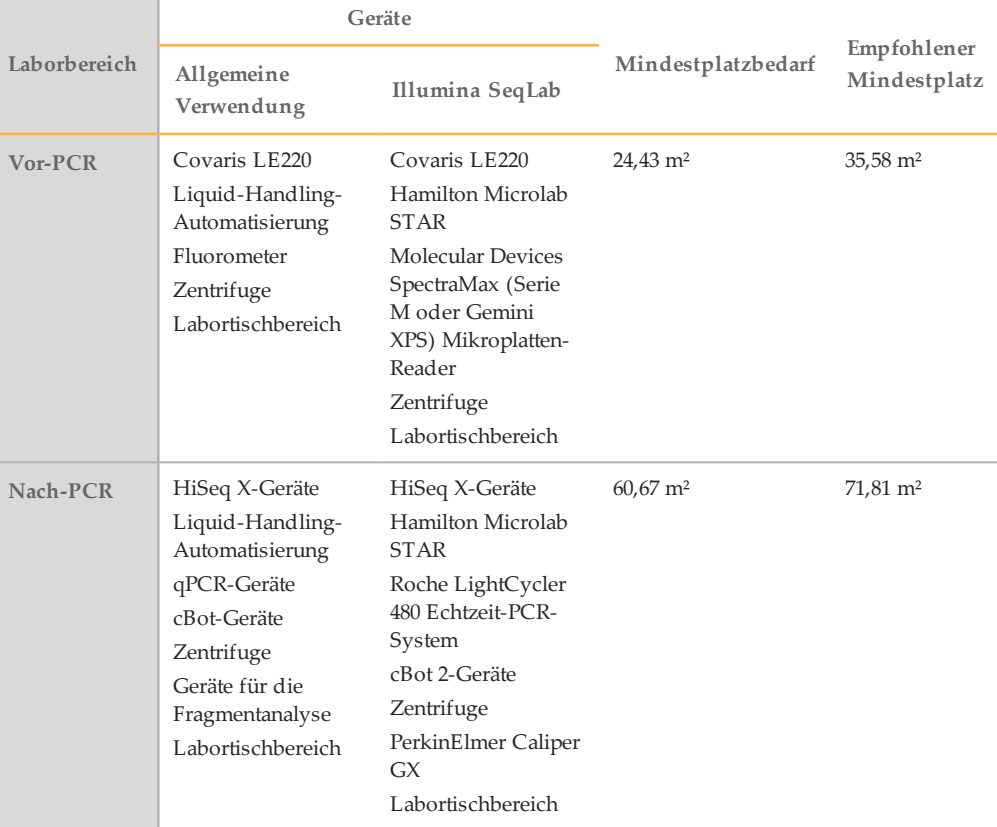

Ein für mindestens drei Wochen ausreichender Bestand an Verbrauchsmaterialien für die Bibliotheksvorbereitung und Sequenzierung erfordert folgenden Lagerplatz:

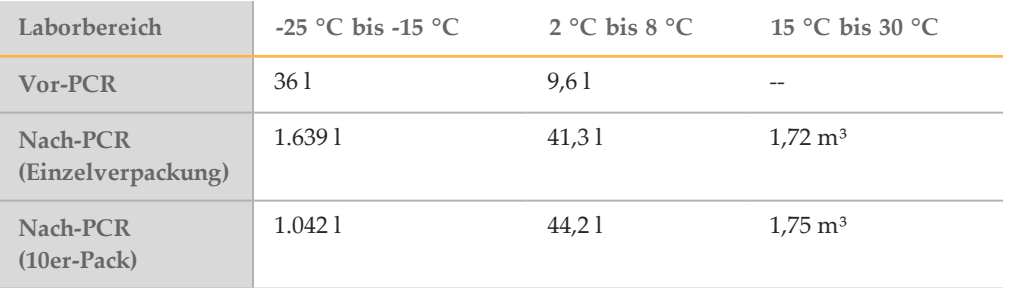

## <span id="page-10-0"></span>Geschätzte Mindestplatzanforderungen für HiSeq X Five

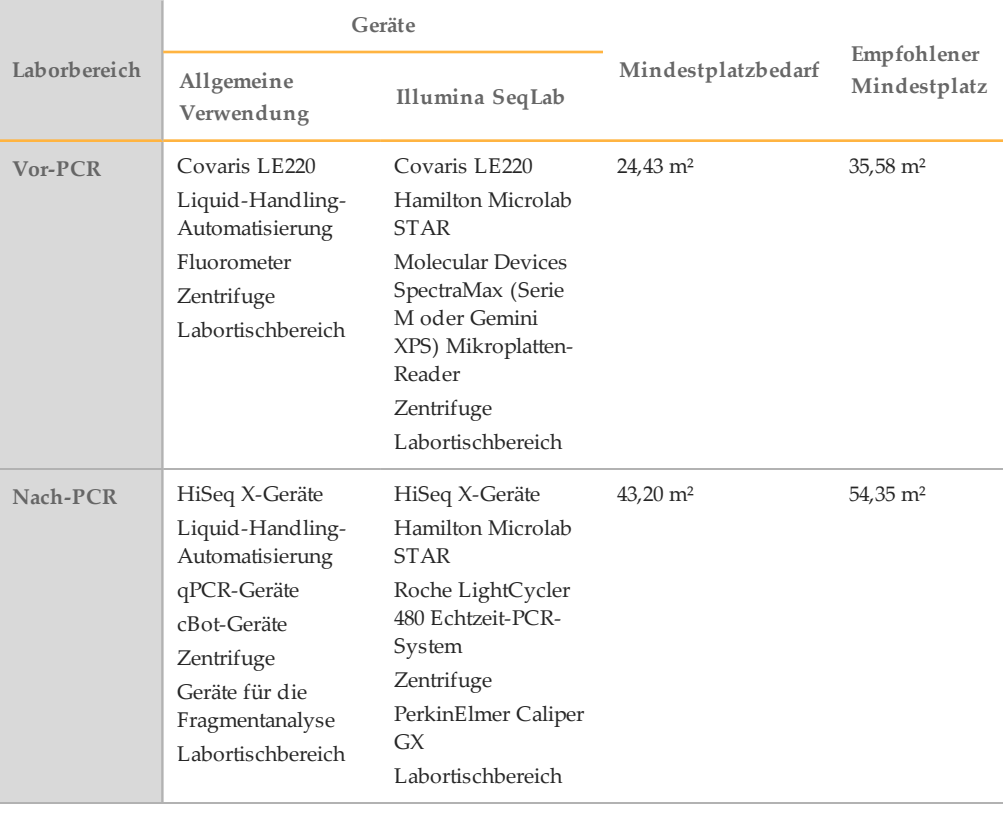

Ein für mindestens drei Wochen ausreichender Bestand an Verbrauchsmaterialien für die Bibliotheksvorbereitung und Sequenzierung erfordert folgenden Lagerplatz:

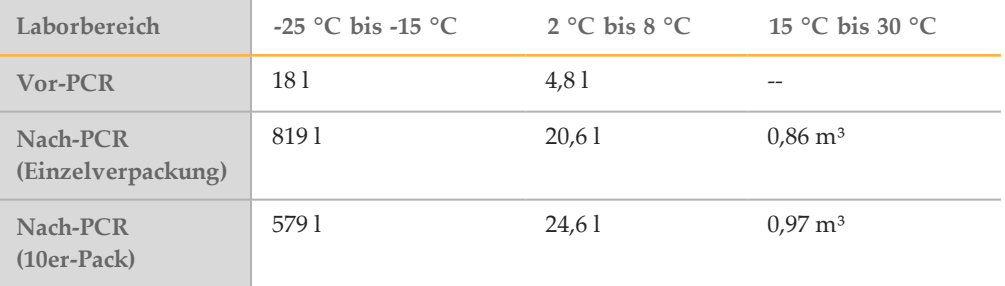

### Lagerungsmaße für Reagenzien-Kits in Einzelverpackungs-Kits

Die folgenden Mengen und Abmessungen gelten für die Komponenten im HiSeq X Ten v2.5-Reagenzien-Kit (Einzelverpackung).

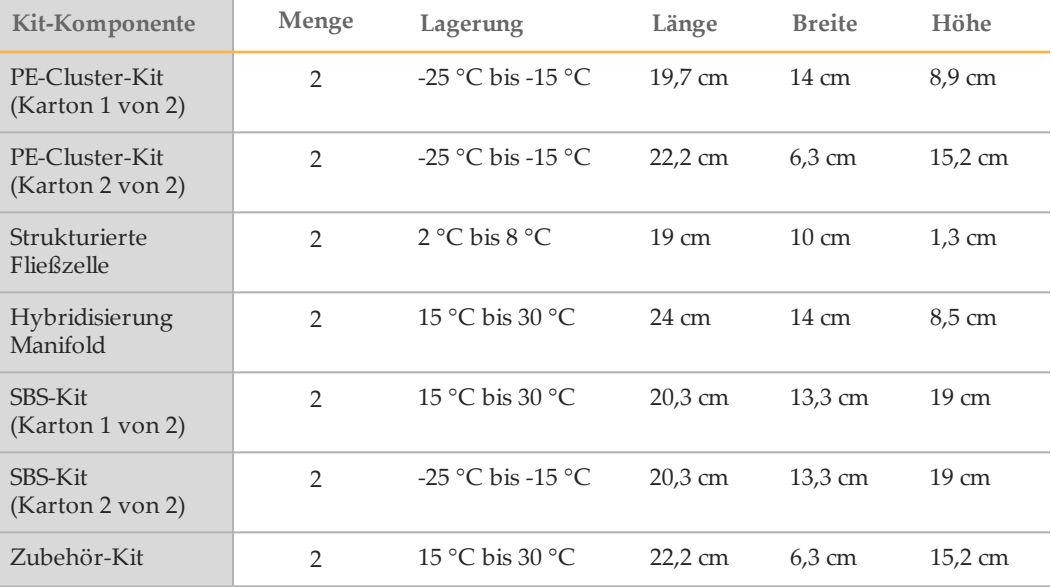

### Lagerungsmaße für Reagenzien-Kits in 10er-Pack-Kits

Die folgenden Mengen und Abmessungen gelten für die Komponenten im HiSeq X v2.5- Reagenzien-Kit (10er-Pack).

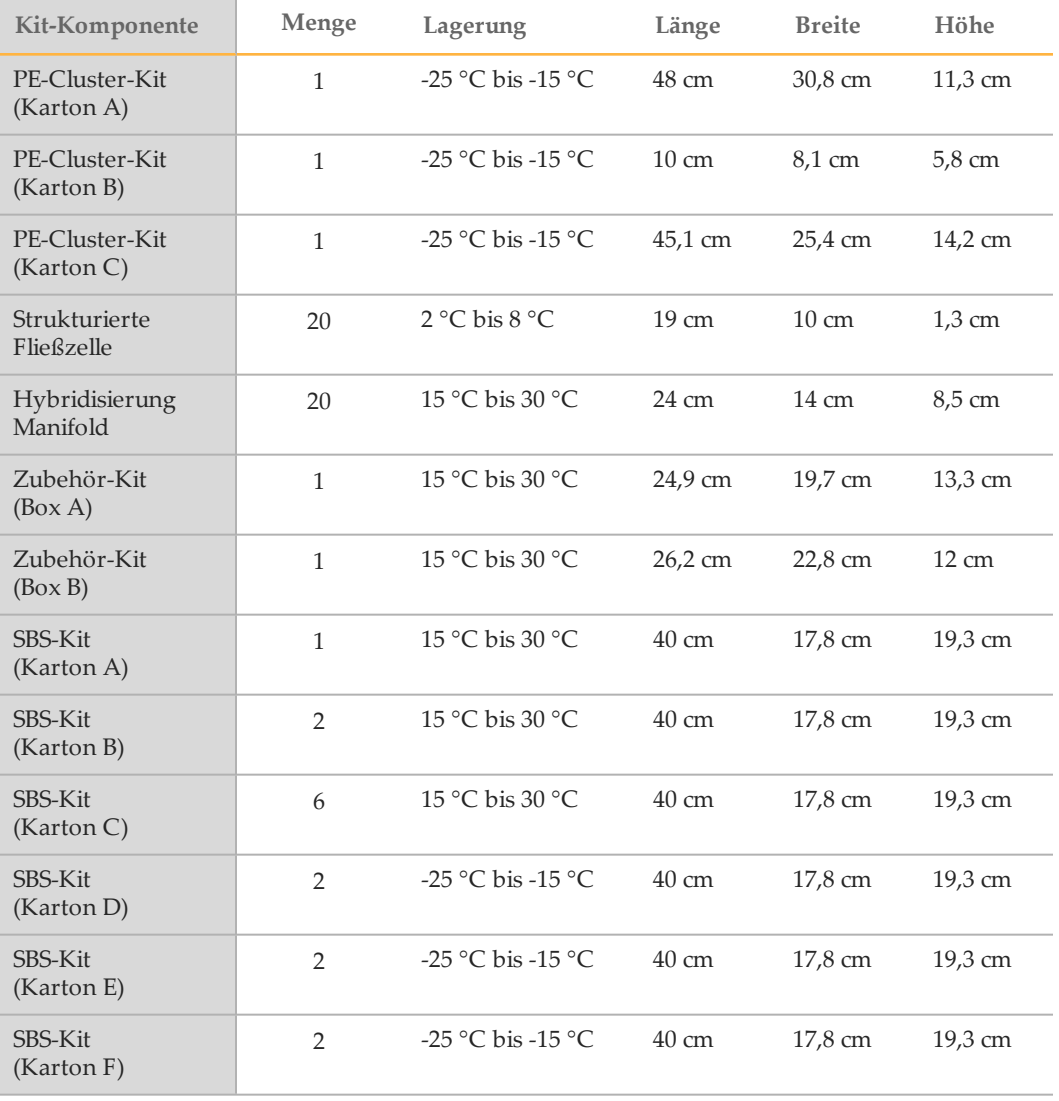

### Lagerungsmaße für Bibliotheksvorbereitungs-Kits

Die folgenden Mengen und Abmessungen gelten für die Komponenten im TruSeq Nano-DNA- und TruSeq PCR-Free-Kit.

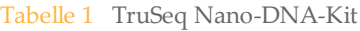

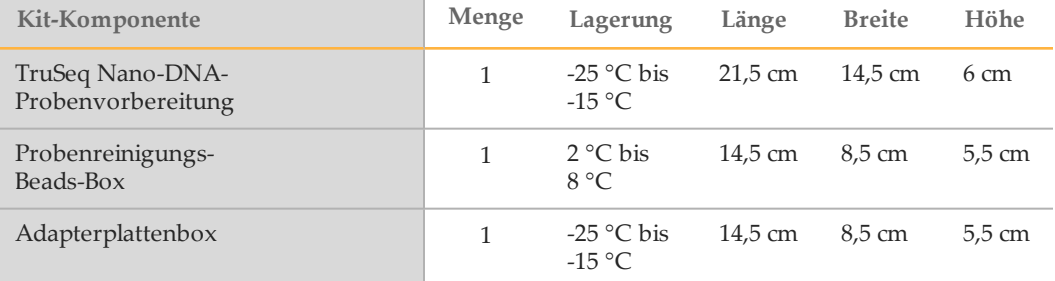

#### Tabelle 2 TruSeq PCR-Free-Kit

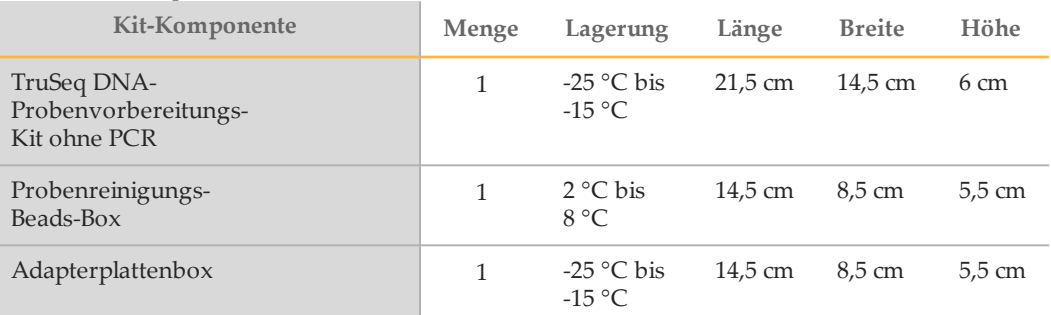

### Chargennummern-Tracking

Illumina empfiehlt, dass Sie nach Erhalt Ihres Bestands Chargennummern in ein Bestands-Tracking-System eingeben. Das Chargennummern-Tracking hilft Ihnen bei der Nachverfolgung Ihres Bestands und der Überwachung von Verfallsterminen. Implementieren Sie eine FIFO (First In – First Out)-Richtlinie für die Verwendung der Reagenzien, um eine optimale Nutzung Ihres Bestands sicherzustellen.

### <span id="page-14-0"></span>Laboranforderungen

Ermitteln Sie anhand der folgenden Spezifikationen und Richtlinien den erforderlichen Laborplatz.

### Abmessungen des HiSeq X-Systems

Das Gerät und der Gerätesteuerungscomputer haben nach der Installation folgende Maße.

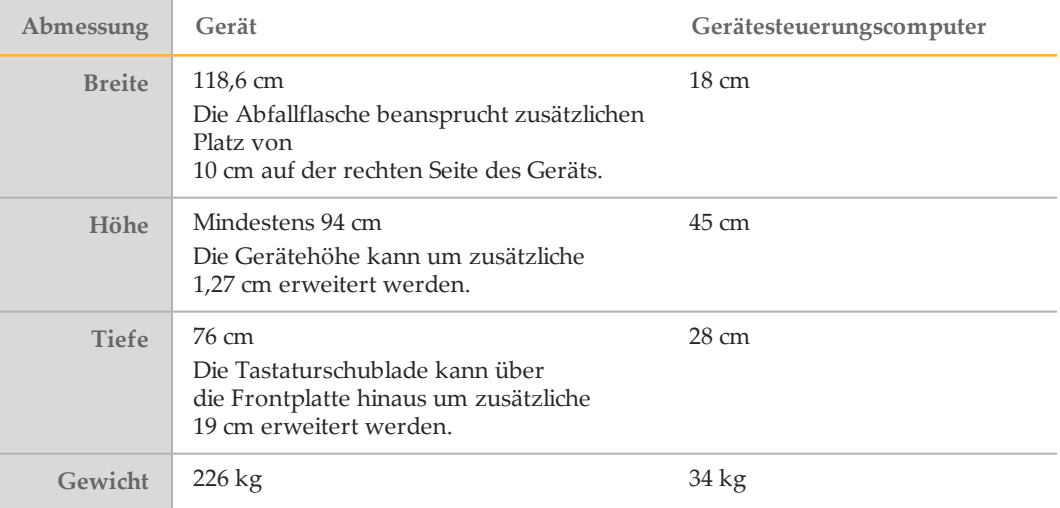

### <span id="page-14-1"></span>Platzierungsanforderungen

Die folgenden Anforderungen gewährleisten einen Zugang zum Netzschalter des Geräts und zur Steckdose, eine ordnungsgemäße Belüftung und einen Zugang für Wartungsarbeiten.

- } Positionieren Sie das Gerät so, dass das Personal um die rechte Seite des Geräts herumfassen kann, um den Netzschalter zu betätigen, der sich an der Rückseite neben dem Netzkabel befindet.
- } Positionieren Sie das Gerät so, dass das Personal das Netzkabel schnell von der Steckdose trennen kann.
- } Das Gerät muss von allen Seiten zugänglich sein, wobei die folgenden Mindestabstände einzuhalten sind:

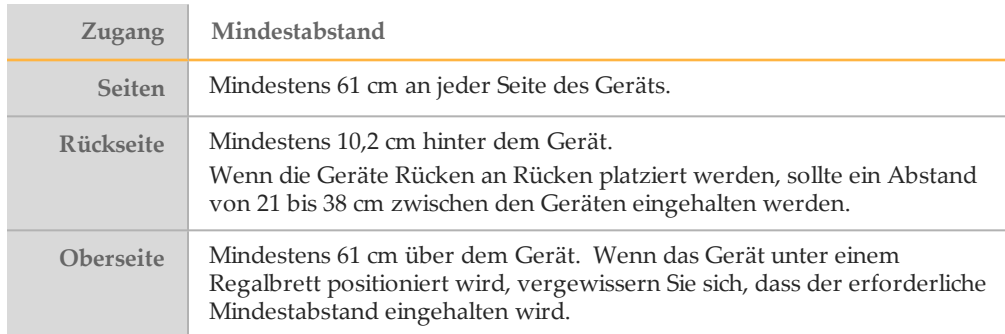

### Richtlinien für das HiSeq X hinsichtlich Erschütterungen

Beachten Sie die folgenden Richtlinien, um Vibrationen bei den Sequenzierungsläufen zu minimieren und eine optimale Leistung sicherzustellen:

- } Platzieren Sie das Gerät auf einem stabilen unbeweglichen Labortisch.
- } Installieren Sie das Gerät nicht in der Nähe von häufig benutzten Türen. Das Öffnen und Schließen von Türen könnte Erschütterungen hervorrufen.
- } Installieren Sie keinen Tastaturauszug unter dem Tisch.
- } Platzieren Sie kein anderes Gerät auf dem Tisch, das Vibrationen produzieren könnte, wie z. B. Schüttler, Vortexer, Zentrifugen oder Geräte mit starken Lüftern.
- } Stellen Sie keine Gegenstände auf das Gerät.

### Labortisch-Richtlinien für das HiSeq X

Platzieren Sie das HiSeq X auf einem mobilen Labortisch mit feststellbaren Rollen und einem unteren Regal, das den Gerätesteuerungscomputer tragen kann. Der Labortisch muss in der Lage sein, das Gewicht des Geräts und des Gerätesteuerungscomputers zu tragen.

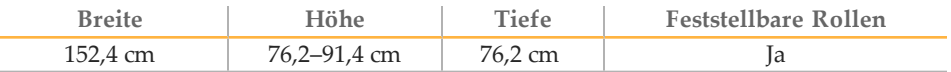

Für Kunden in Nordamerika empfiehlt Illumina die folgenden mobilen Labortische: Bench-Craft (www.bench-craft.com), Teile-Nr. HS-30-60-30 P2 mit Rollen oder Teile-Nr. HS-30-60-36 P2 mit Rollen.

- **HS** steht für einen Standardtisch.
- } **30-60-30** bedeutet: 30 Zoll (76,2 cm) breit, 60 Zoll (152,4 cm) lang und 30 Zoll (76,2 cm) hoch
- } **30-60-36** bedeutet: 30 Zoll (76,2 cm) breit, 60 Zoll (152,4 cm) lang und 36 Zoll (91,44 cm) hoch
- } **P2** bedeutet, dass es Anschlüsse auf der Hinterseite des Tisches gibt.

Sie können die folgenden Rollenmodelle für die empfohlenen Labortische verwenden:

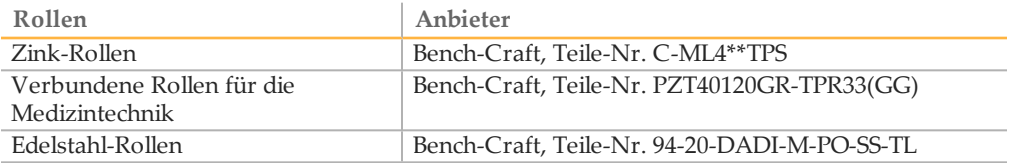

### Labortisch-Richtlinien für Hamilton Microlab STAR

Wenn Ihr Labor Hamilton Microlab STAR (ML STAR) für die automatische Bibliotheksvorbereitung verwendet, platzieren Sie das Gerät auf einem unbeweglichen Labortisch mit Unterstützungsrahmen. Optional kann ein unteres Regal für zusätzlichen Lagerplatz verwendet werden. Der Labortisch muss das Gewicht des Geräts tragen können und robust genug sein, um den Pipettierarmbewegungen standzuhalten.

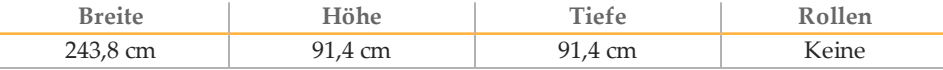

Weitere Informationen zu ML STAR finden Sie im *Hamilton Microlab STAR-Referenzhandbuch (Dokument-Nr. 15070074)*.

### cBot-Maße

Illumina empfiehlt, mindestens fünf cBot-Geräte für das Clustering der Fließzellen auf dem HiSeq X Ten-System zu verwenden.

Auf dem HiSeq X Five-System sind mindestens zwei cBot-Geräte für das Clustering der Fließzellen erforderlich. Für Labore, die bei voller Kapazität laufen, werden jedoch mindestens vier bis sechs cBot-Geräte empfohlen, um die Kapazität effektiv einzusetzen.

Wenn Sie das 10er-Pack-Reagenzien-Kit verwenden möchten, sind mindestens vier cBot-Geräte erforderlich. Das 10er-Pack-Kit ist so verpackt, dass vier Fließzellen gleichzeitig vorbereitet werden. Dies bedeutet, dass vier cBot-Geräte für das Clustering verfügbar sein müssen.

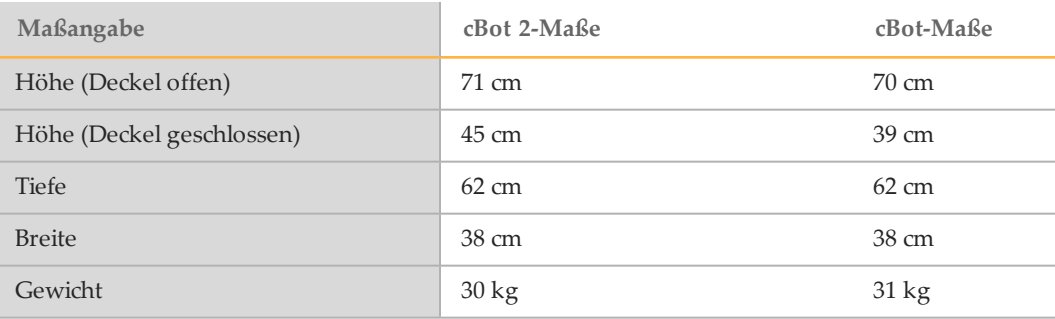

Weitere Informationen zu cBot finden Sie im *cBot 2-Systemhandbuch (Dokument-Nr. 15065681)* oder im *cBot-Systemhandbuch (Dokument-Nr. 15006165)*.

# <span id="page-17-0"></span>Elektrische Anforderungen

Die folgenden Spezifikationen beschreiben die elektrischen Anforderungen für den Betrieb des Geräts.

#### Leistungsangaben

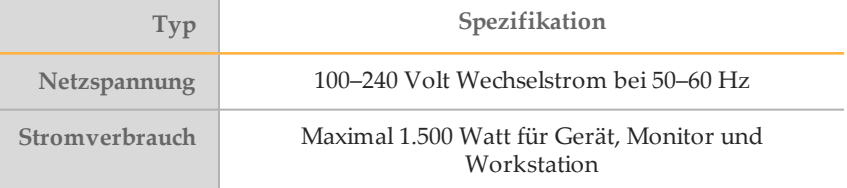

#### Kupplungen

Die Elektroinstallation Ihrer Einrichtung muss die folgenden Vorgaben erfüllen.

- } **Für 100–120 Volt Wechselstrom**: Es ist eine geerdete, dedizierte 20-A-Leitung mit ordnungsgemäßer Spannung und elektrischer Erdung erforderlich. Nordamerika und Japan – Kupplung: NEMA 5-20 Interpower Corp. Receptacle, Teile-Nr. 88030080 (oder vergleichbar)
- } **Für 200 bis 240 Volt Wechselstrom**: Es ist mindestens eine geerdete 10-A-Leitung mit ordnungsgemäßer Spannung und elektrischer Erdung erforderlich. Verwenden Sie ggf. den Anforderungen für Ihre Region entsprechend einen höheren Nennwert.
- } Wenn die Spannung um mehr als 10 % schwankt, ist ein Stromleitungsregler erforderlich.

### **Schutzerde**

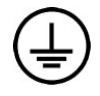

Das Gerät ist über das Gehäuse mit der Schutzerde verbunden. Der Schutzleiter des Stromkabels führt die Schutzerde an einen sicheren Bezugspunkt zurück. Die Schutzerdeverbindung am Stromkabel muss sich in gutem Zustand befinden, wenn dieses Gerät verwendet wird.

### Netzkabel

Im Lieferumfang des Geräts sind eine internationale standardmäßige IEC 60320 C13- Kupplung und ein landesspezifisches Netzkabel enthalten.

Es liegen nur dann keine gefährlichen Spannungen am Gerät an, wenn das Netzkabel von der Wechselstromquelle abgezogen wurde.

Wenden Sie sich an einen Drittanbieter wie Interpower Corporation (www.interpower.com), um äquivalente Kupplungen oder Netzkabel zu erhalten, die den lokalen Standards entsprechen.

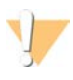

#### VORSICHT

Verwenden Sie niemals ein Verlängerungskabel, um das Gerät an eine Stromquelle anzuschließen.

### Sicherungen

Interne Sicherungen dürfen nur von Illumina-Außendienstmitarbeitern ausgewechselt werden. Das Stromeingabemodul enthält zwei Eingangssicherungen an den Hochspannungseingängen. Die Sicherungen haben die Größe 5 x 20 und die Kennwerte 10 Ampere, 250 VAC, träge Sicherung.

# <span id="page-19-0"></span>Unterbrechungsfreie Stromversorgung

Das Gerät wird mit einer landesspezifischen unterbrechungsfreien Stromversorgung (USV) ausgeliefert.

- } **Japan**: APC SmartUPS 2200VA Modell SUA2200JB
- } **Nordamerika**: APC SmartUPS 2200VA Modell SUA2200XL
- } **International**: APC SmartUPS 2200VA Modell SUA2200XLI

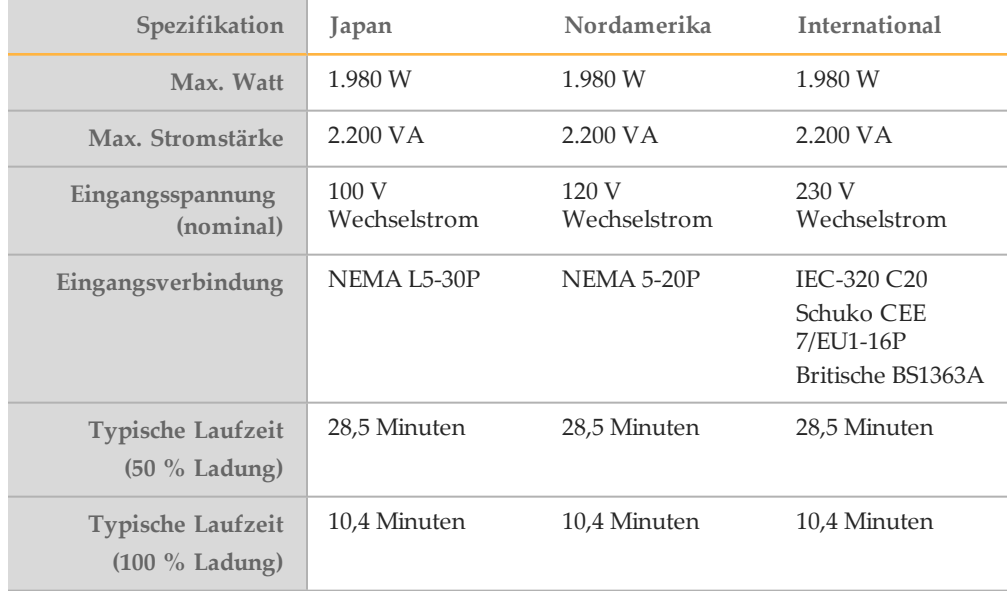

Wenden Sie sich an einen Drittanbieter wie Interpower Corporation (www.interpower.com), um eine äquivalente USV zu erhalten, die den lokalen Standards für Einrichtungen außerhalb der angegebenen Regionen entspricht.

 $\mathbf{I}$ 

**HINWEIS** 

Bei einem längeren Stromausfall kann die USV den Betrieb des Geräts *nicht* aufrechterhalten. Illumina empfiehlt, die USV-Buchse an eine Notstromquelle, z. B. einen Generator, anzuschließen, um Datenverluste gering zu halten.

# <span id="page-20-0"></span>Umgebungsanforderungen

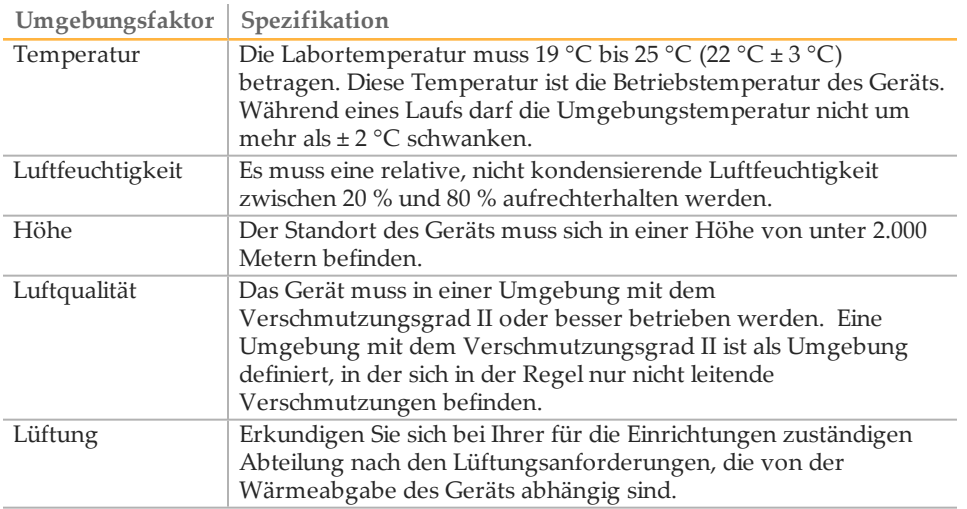

#### Lärmemission

Die Lärmemission beträgt 65 dB bei einem Abstand von einem Meter zur Vorderseite des Geräts.

### Wärmeabgabe

Die gemessene Leistung beträgt unter normalen Betriebsbedingungen 1.000 Watt für jede Kombination aus Gerät, Computer und Bildschirm. Die Wärmeleistung beträgt 3.400 BTU/h.

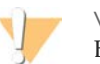

#### VORSICHT

Betreiben Sie das HiSeq X Ten-System nicht, wenn irgendein Gehäuseteil entfernt wurde. Berühren Sie nicht die Temperaturstation in der Bildgebungskammer. Der im Tischbereich verwendete Peltiereffekt-Heizkörper wird in der Regel auf Temperaturen zwischen 22 °C (Raumtemperatur) und 85 °C eingestellt. Der Kontakt mit dem Gerät bei Temperaturen am oberen Ende dieses Bereichs kann zu Verbrennungen führen.

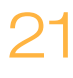

### <span id="page-21-0"></span>Gerätesteuerungscomputer

Das Gerät wird mit einem Gerätesteuerungscomputer ausgeliefert, der an die neuesten Systemanforderungen angepasst ist. Wenden Sie sich an den technischen Support von Illumina, falls Sie weitere Informationen zu den Spezifikationen des Computers benötigen.

Der Gerätesteuerungscomputer ist ein dediziertes Subsystem des Geräts. Er ist nicht zur Nutzung als Computer für allgemeine Zwecke geeignet und wird dafür auch nicht unterstützt. Das Laden und Verwenden von Software-Programmen von Drittanbietern kann zu einer langsamen Verarbeitung, Datenverlust oder ungültigen Daten führen.

### Datenverbindungen

Das HiSeq X hat fünf Verbindungen zum steuernden Computer:

- } Eine USB-Verbindung zur Kommunikation zwischen dem Gerät und dem Computer. Es wird ein Standard-USB-Typ-A-zu-Typ-B-Anschluss verwendet.
- } Vier LVDS-CameraLink-Verbindungen für die beiden Hauptkameras. Es werden Standard-CameraLink-Kabel verwendet. Die Kameras übertragen Rohdaten vom Gerät zum Computer.

### Virenschutz-Software

Eine Virenschutz-Software Ihrer Wahl wird dringend empfohlen, um den Gerätesteuerungscomputer vor Viren zu schützen.

Um Datenverluste und Unterbrechungen zu vermeiden, konfigurieren Sie die Virenschutz-Software wie folgt:

- } Stellen Sie manuelle Virenprüfungen ein. Aktivieren Sie keine automatischen Virenprüfungen.
- } Führen Sie manuelle Virenprüfungen nur aus, wenn sich das Gerät nicht in Verwendung befindet.
- } Legen Sie fest, dass Aktualisierungen zwar ohne Autorisierung durch den Benutzer heruntergeladen, jedoch nicht installiert werden sollen.
- } Führen Sie während des Gerätebetriebs keine Aktualisierungen durch. Aktualisieren Sie die Software nur, wenn das Gerät nicht in Betrieb ist und wenn der Gerätecomputer sicher neu gestartet werden kann.
- } Lassen Sie den Computer nach einer Aktualisierung nicht automatisch neu starten.
- } Schließen Sie das Anwendungsverzeichnis und die Datenlaufwerke ggf. von einem Echtzeit-Dateisystemschutz aus. Übernehmen Sie diese Einstellung für das Verzeichnis "C:\Illumina" sowie für die Laufwerke "O:\" und "S:\".

# <span id="page-22-0"></span>Netzwerkerwägungen

Illumina bietet weder Installationsservices noch technischen Support für die Netzwerkverbindung von Gerätesteuerungscomputern. Allerdings können Sie nach der Installation des Geräts eine Netzwerkverbindung auf dem Gerätesteuerungscomputer konfigurieren und warten.

} Verwenden Sie eine 1-Gigabit-Verbindung zwischen dem Gerätesteuerungscomputer und Ihrem Datenverwaltungssystem. Diese Verbindung kann direkt oder über einen Netzwerk-Switch hergestellt werden.

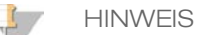

Illumina empfiehlt und unterstützt nicht die Verwendung einer besseren als einer 1-Gigabit-Verbindung pro Gerätesteuerungscomputer, z. B. einer Fiber-Channel-PCI-Karte.

} Wenn Sie BaseSpace einsetzen, empfiehlt Illumina die folgenden Netzwerkverbindungen als Mindestvoraussetzung:

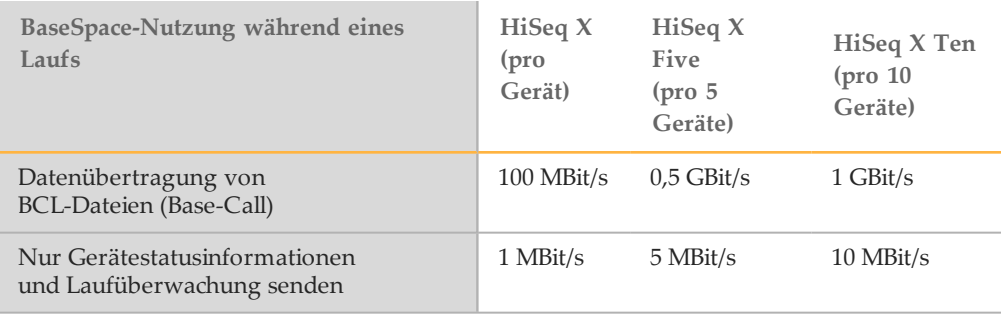

} Wenn eine Verbindung zu einem Netzwerk besteht, konfigurieren Sie die Anwendung "Windows Update" so, dass das System nicht automatisch aktualisiert wird. Illumina empfiehlt, nach Veröffentlichung einer neuen Windows-Version mit der Aktualisierung einen Monat zu warten.

#### Netzwerkunterstützung

Illumina bietet keine Installationsservices oder technischen Support für die Netzwerkverbindung des Geräts.

Prüfen Sie die Netzwerkwartungsaktivitäten auf die folgenden möglichen Kompatibilitätsrisiken mit dem Illumina-System:

- } **Entfernung der Gruppenrichtlinienobjekte (Group Policy Objects, GPO)**: GPOs können das Betriebssystem (BS)verbundener Illumina-Ressourcen beeinträchtigen. BS-Änderungen können die proprietäre Software in Illumina-Systemen stören.
- } Geräte von Illumina wurden auf ihren korrekten Betrieb hin getestet und verifiziert. Nach der Verbindung mit Domänen-GPO können sich einige Einstellungen auf die Gerätesoftware auswirken. Wenn die Gerätesoftware nicht ordnungsgemäß funktioniert, fragen Sie den IT-Administrator Ihrer Einrichtung nach einer möglichen GPO-Störung.
- } **Aktivierung von Windows Defender und der Windows Firewall** : Diese Windows-Produkte können die von der Illumina-Software verwendeten Betriebssystemressourcen beeinträchtigen. Installieren Sie Virenschutz-Software, um den Gerätesteuerungscomputer zu schützen.

} **Änderungen an den Rechten vorkonfigurierter Benutzer**: Behalten Sie die bestehenden Rechte von vorkonfigurierten Benutzern bei. Sorgen Sie bei Bedarf dafür, dass keine vorkonfigurierten Benutzer verfügbar sind.

### Mehrere Geräte

- } Stellen Sie sicher, dass das Serverlaufwerk für das hohe Datenvolumen ausreicht, das von mehreren Geräten übertragen wird. Es wird empfohlen, die Geräte so einzurichten, dass sie auf verschiedene Server kopieren.
- } Stellen Sie sicher, dass die Verbindung zu Analyseservern für das hohe Datenvolumen ausreicht, das von mehreren Geräten übertragen wird. Es wird empfohlen, die Geräte so einzurichten, dass sie verschiedene Verbindungen verwenden, oder einen Link mit einer höheren Bandbreite für die gemeinsam genutzte Verbindung, z. B. 10 Gigabit, zu nutzen.

# <span id="page-24-0"></span>Anforderungen für die Datenanalyse und Datenspeicherung

Bei einem Sequenzierungslauf und der anschließenden Sekundäranalyse werden für jede Fließzelle Dateien mit ungefähr den folgenden Größen generiert:

- } BCL-Dateien: 620 GB
- Ordner "Thumbnail Images": 60 GB
- } InterOp-Ordner: 75–80 MB
- } FASTQ-Dateien: 700 GB
- } BAM-Dateien: 600 GB
- } VCF-Dateien: 28 GB

**HINWEIS** 

Die folgenden Informationen dienen als Richtlinien für das Erstellen einer Infrastruktur, die die mit dem HiSeq X-System generierten Daten unterstützt. Die Analysezeiten sind lediglich Beispiele, die nicht die Illumina-Spezifikationen darstellen.

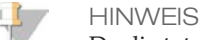

Da die tatsächliche Datenspeicherung ggf. lokalen Richtlinien unterliegt, informieren Sie sich vor der Berechnung des Speicherbedarfs zunächst über die geltenden Bestimmungen.

Diese Informationen setzen voraus, dass ein Lauf mit zwei Fließzellen bei einer Nutzungsrate von 100 % auf jedem Gerät 1,8 Tb an Daten generiert. Passen Sie die Zahlen in der Tabelle bei einer niedrigeren Nutzungsrate entsprechend an. Wenn Sie vorhaben, eine Wiederholungsanalyse von Datensätzen durchzuführen, erhöhen Sie die Anzahl der Rechenknoten und den Speicher entsprechend.

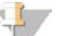

Bei den nachfolgenden Empfehlungen werden die Speicherung und Archivierung von Backup-Daten nicht berücksichtigt.

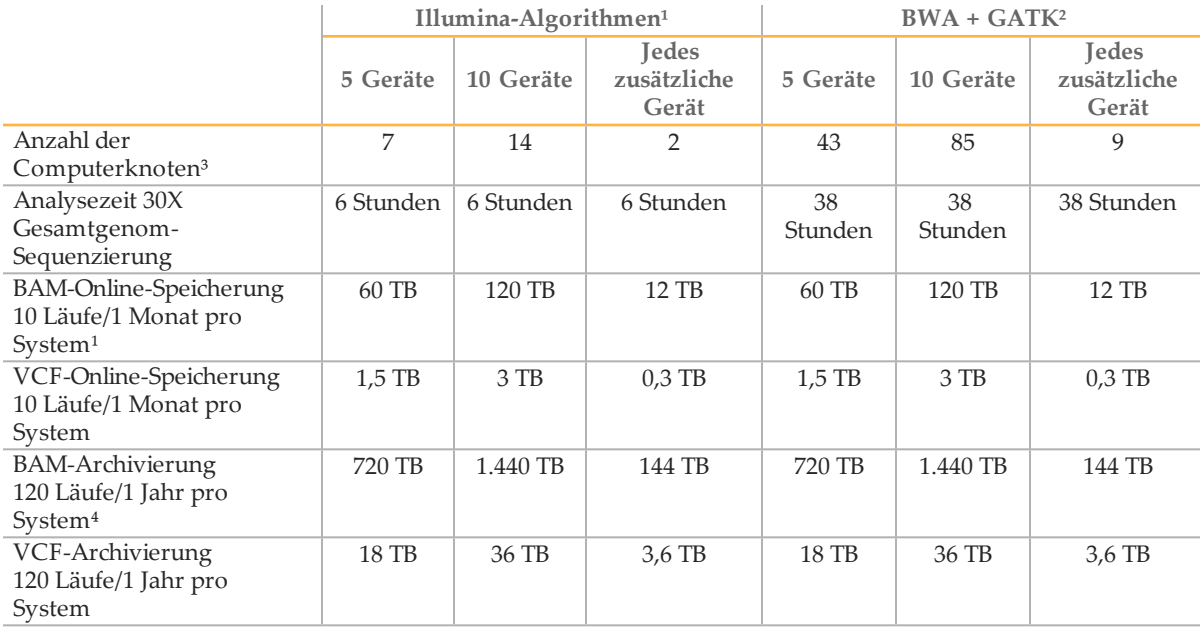

<sup>1</sup> Gesamtgenom-Sequenzierungsanalyse mit der HiSeq Analysis Software v2.0.

² BWA v0.7.9a; GATK v1.6.

³ Pro Knoten, 20 CPU-Kerne @ 2,8 GHz, 128 GB Hauptspeicher, 6-x-1-TB-Festplatten. Die Geschwindigkeit kann durch mehr CPU-Kerne oder eine Erhöhung der Taktfrequenz erhöht werden. Die maximal unterstützte Abdeckung beträgt > 240X.

⁴ Es besteht keine Notwendigkeit, Roh-Sequenzierungsdaten langfristig als BCL- und FASTQ-Dateien zu speichern. Diese Dateien können gelöscht werden, sobald die BAM/VCF-Dateien erstellt wurden. Notfalls können FASTQ-Dateien aus den BAM-Dateien neu generiert werden.

# <span id="page-26-0"></span>Vom Benutzer bereitzustellende Verbrauchsmaterialien und Geräte

Die folgenden, vom Benutzer bereitzustellenden Verbrauchsmaterialien und Geräte werden für die Bibliotheksvorbereitung, das Clustering im cBot und die Sequenzierung auf dem HiSeq X genutzt. Weitere Informationen *finden Sie im HiSeq X Systemhandbuch (Dokument-Nr. 15050091)*.

### Verbrauchsmaterialien für die Bibliotheksvorbereitung

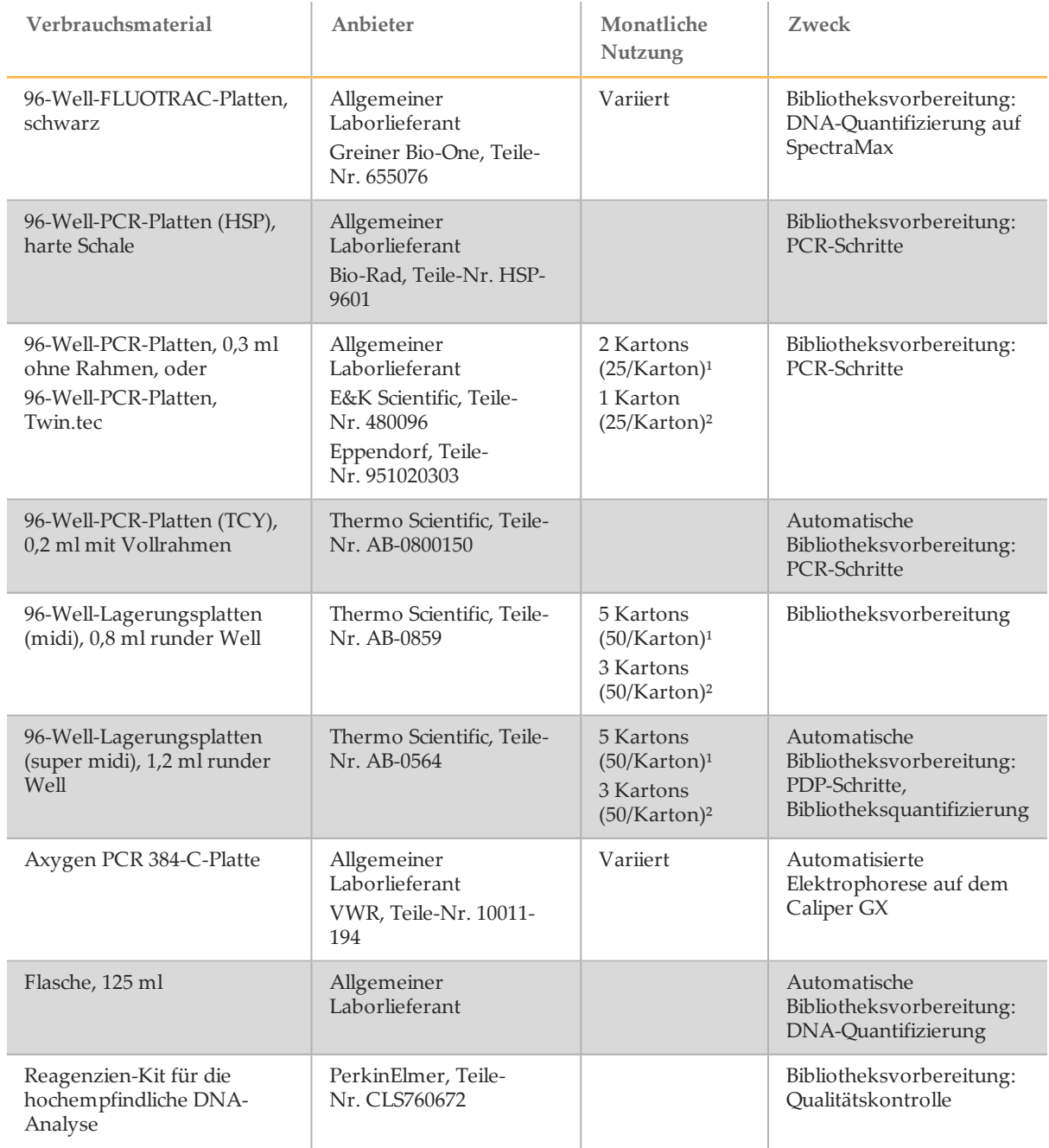

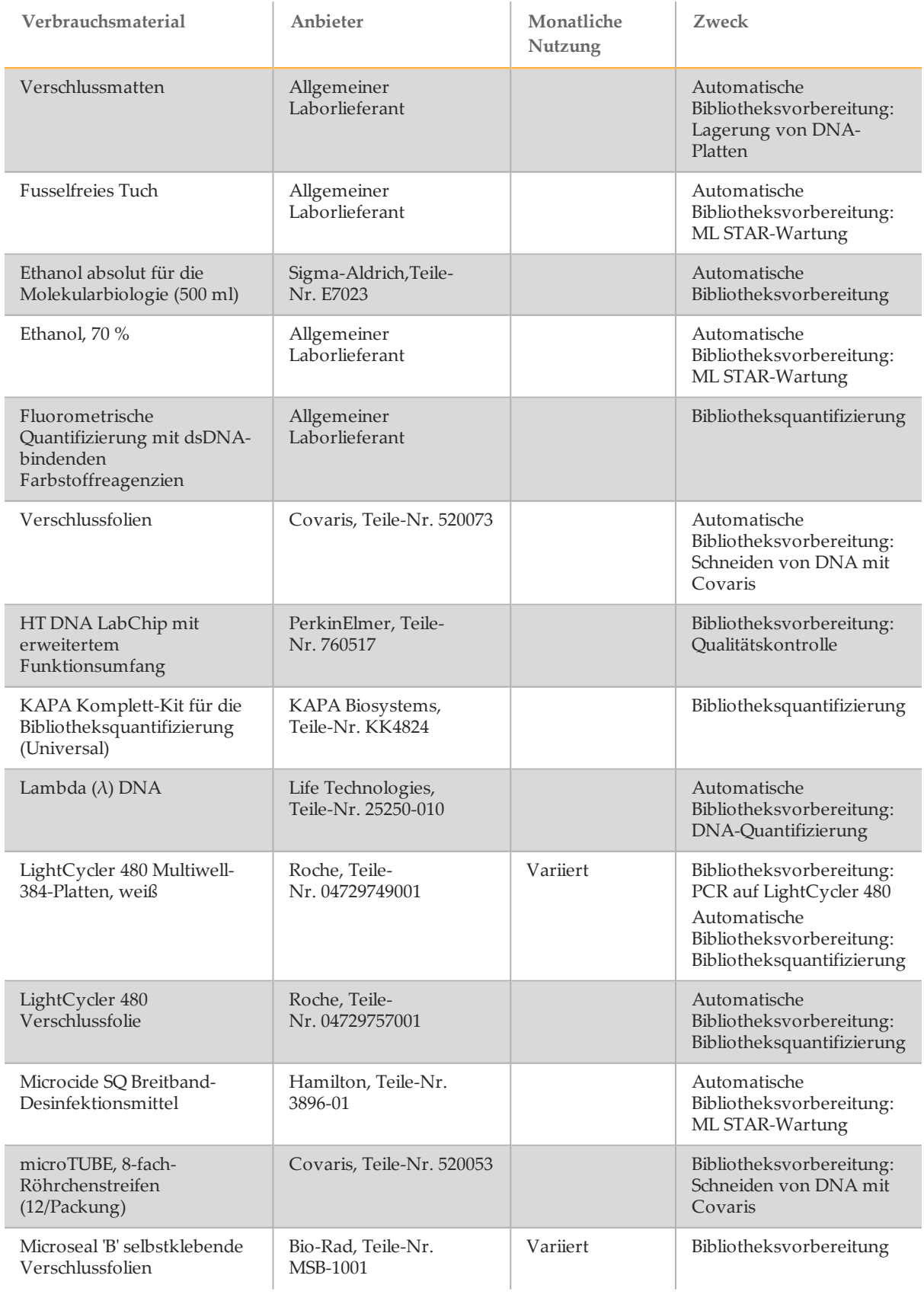

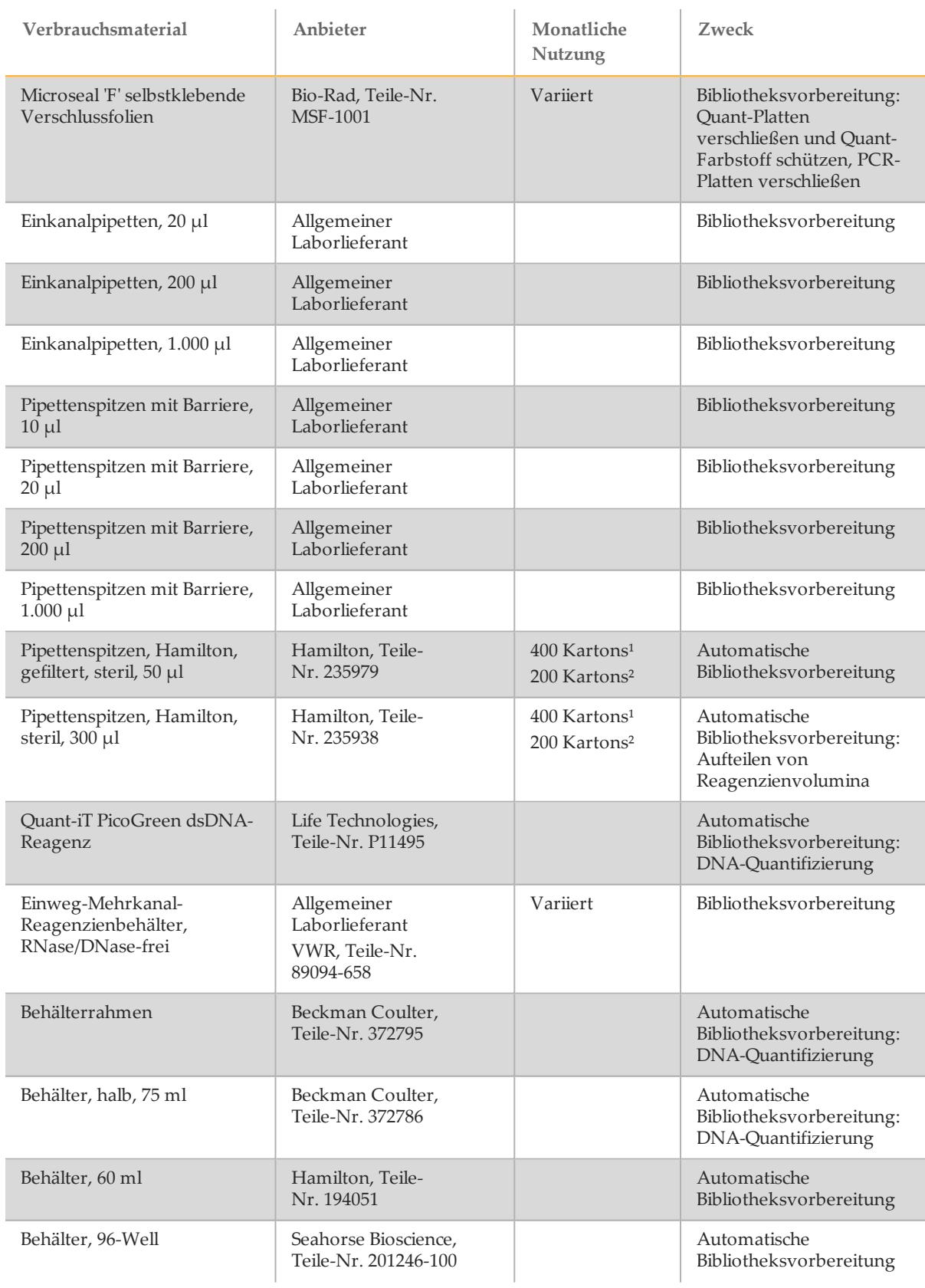

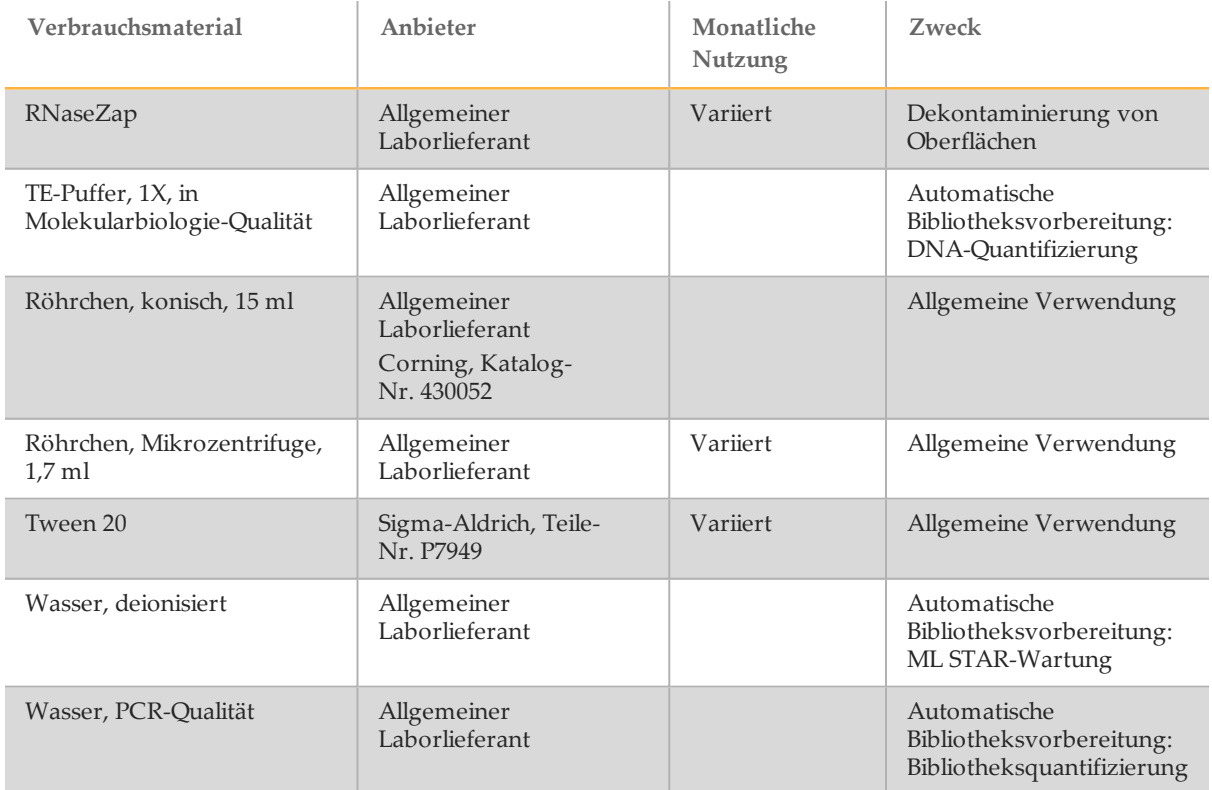

#### $1$  HiSeq X Ten

² HiSeq X Five

### Geräte für die Bibliotheksvorbereitung

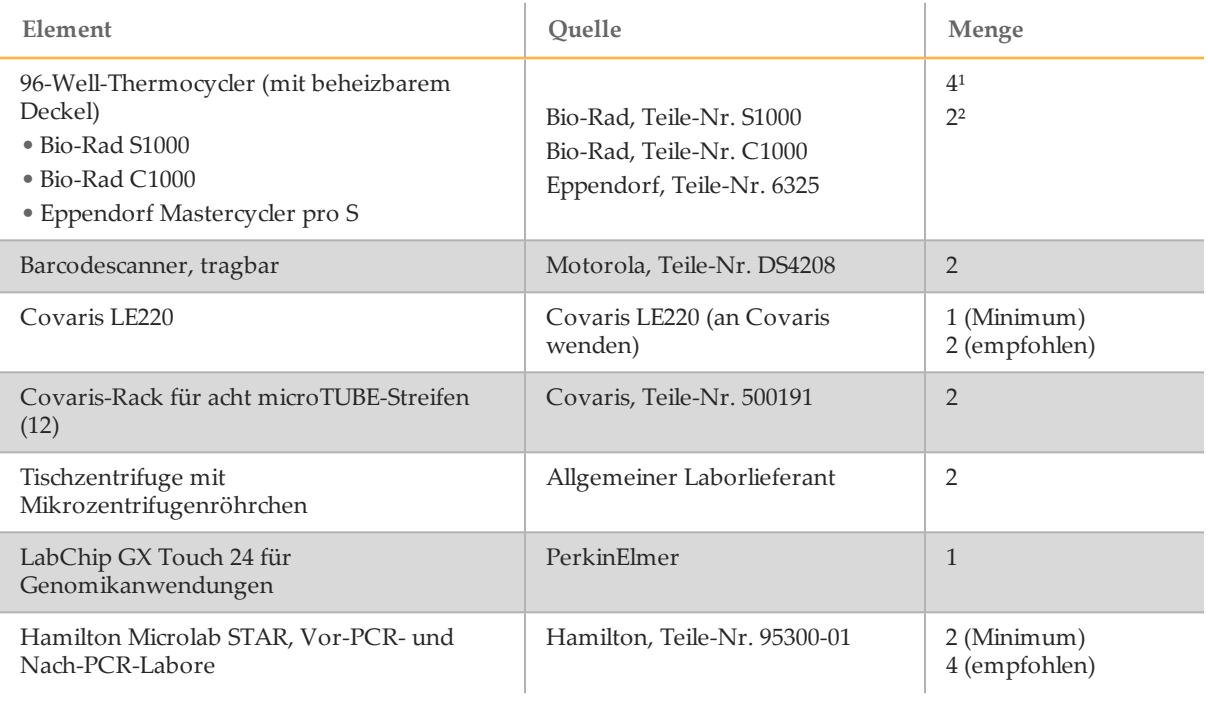

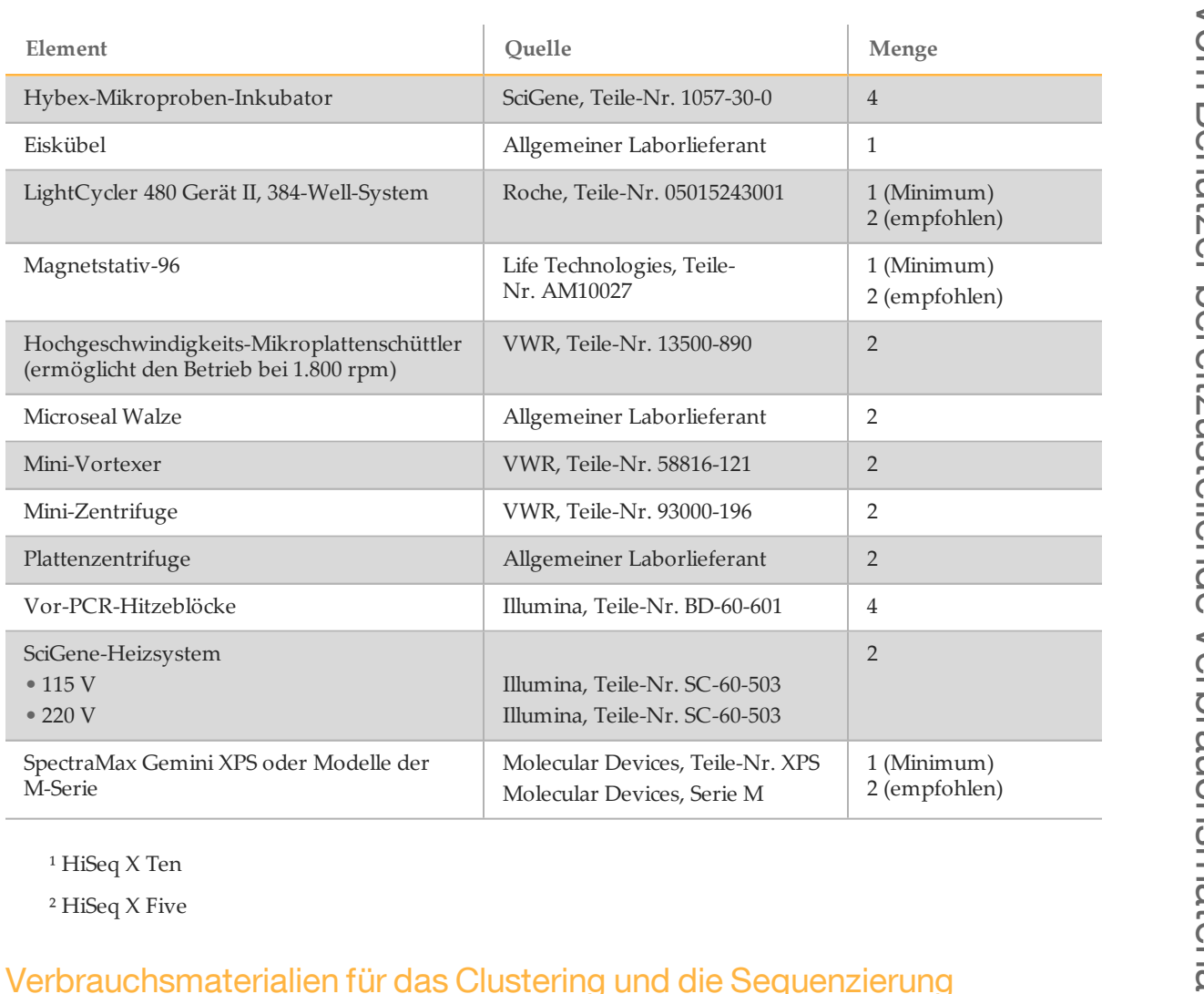

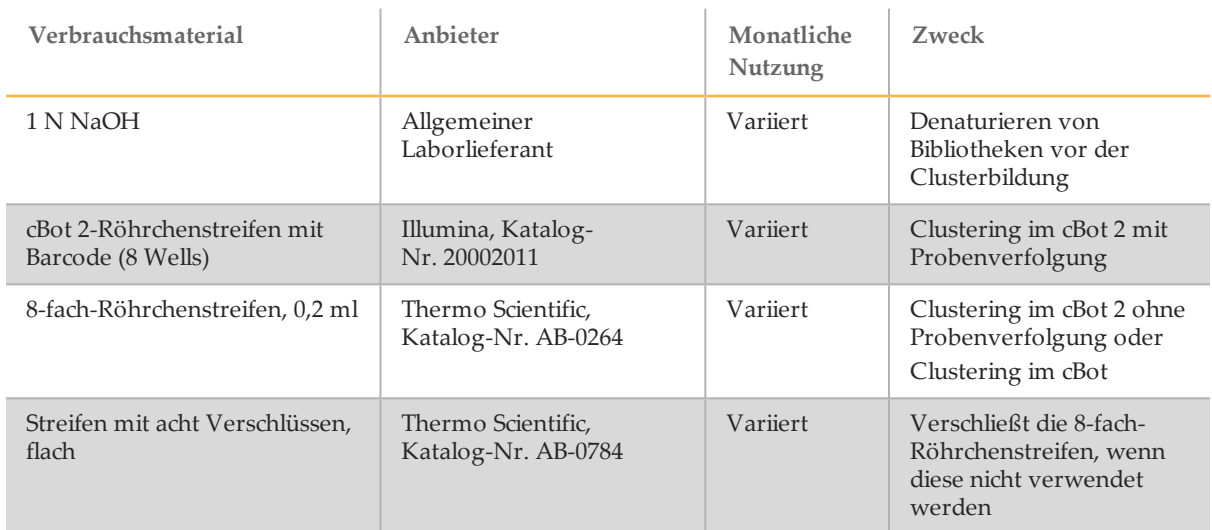

Hybex-Mikroproben-Inkubator

Magnetstativ-96

Microseal Walze Mini-Vortexer Mini-Zentrifuge

Plattenzentrifuge

Vor-PCR-Hitzeblöcke

SciGene-Heizsystem

<sup>1</sup> HiSeq X Ten ² HiSeq X Five

• 115 V • 220 V

M-Serie

LightCycler 480 Gerät II, 384-Well-System

Hochgeschwindigkeits-Mikroplattenschüttler (ermöglicht den Betrieb bei 1.800 rpm)

SpectraMax Gemini XPS oder Modelle der

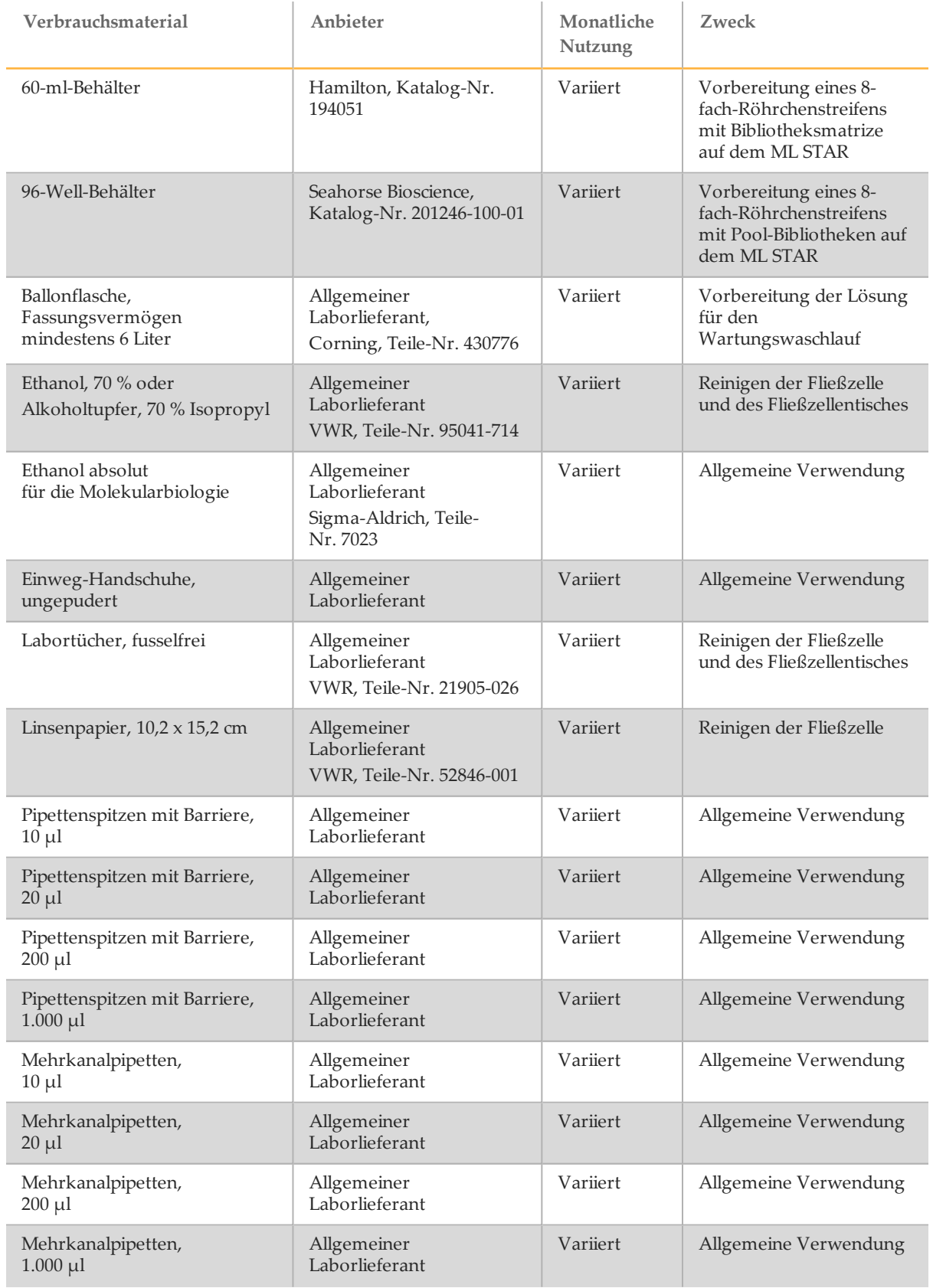

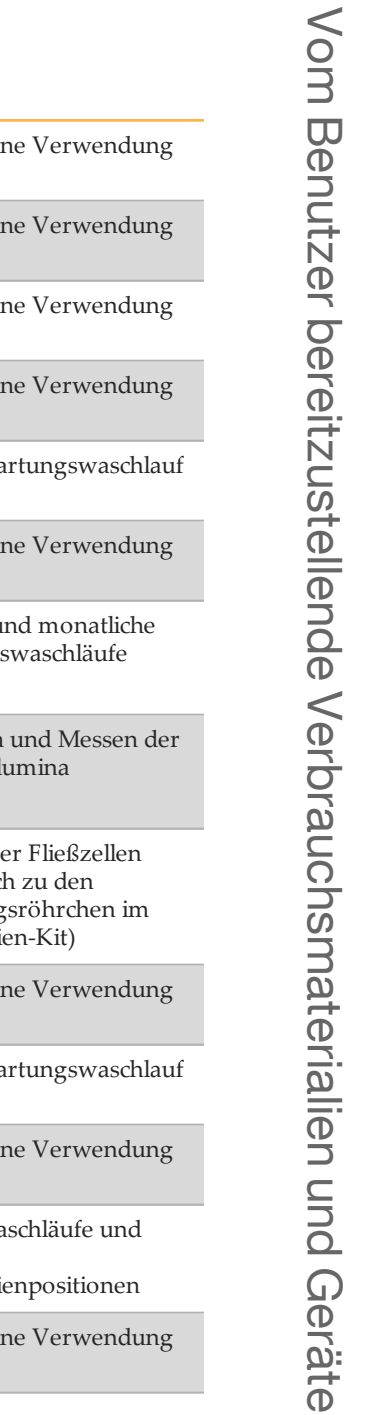

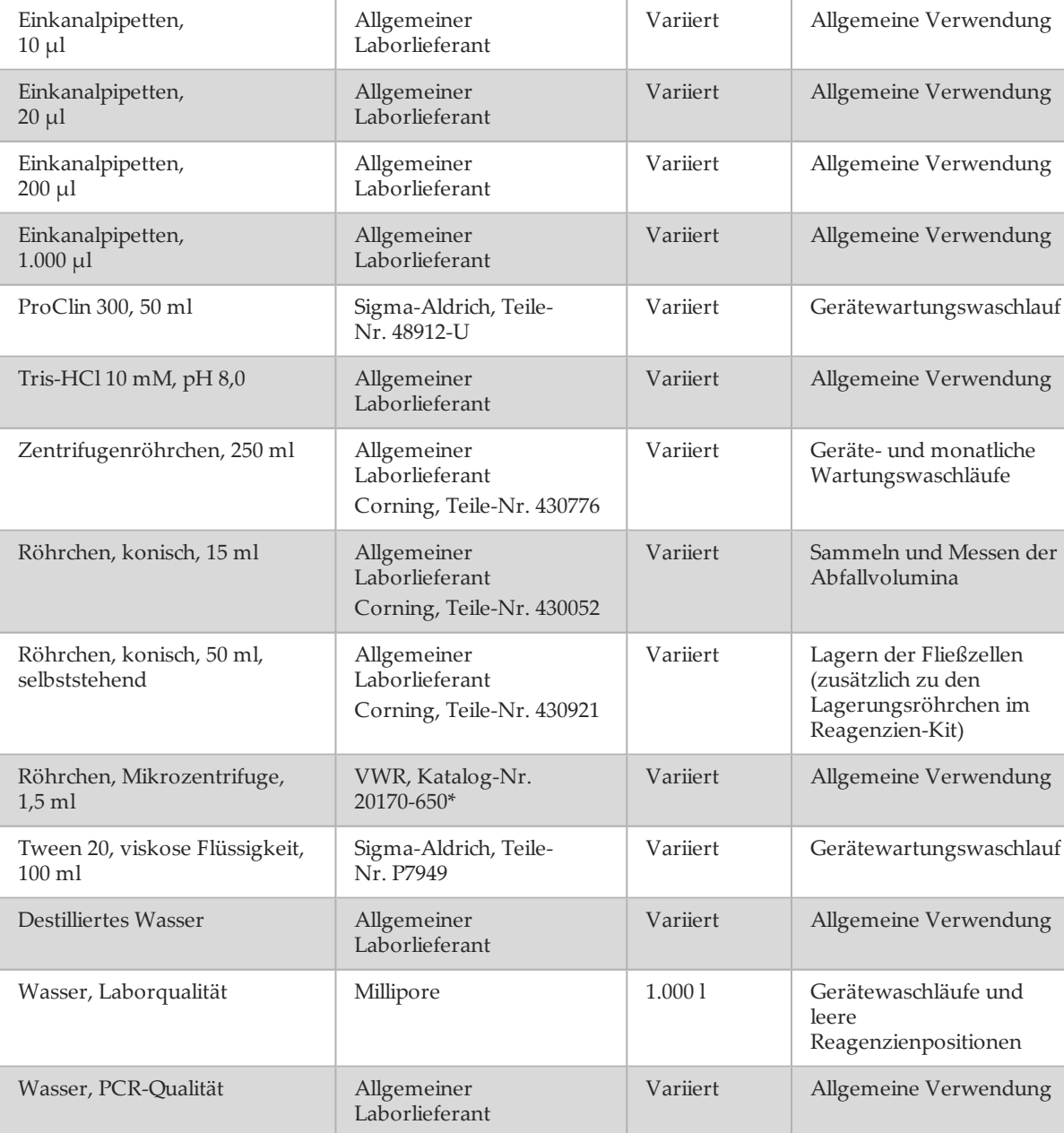

**Nutzung**

**Zweck**

**Verbrauchsmaterial Anbieter Monatliche** 

\* oder vergleichbar

### Richtlinien für Wasser in Laborqualität

Bei Geräteverfahren sollte immer deionisiertes Wasser bzw. Wasser in Laborqualität verwendet werden. Verwenden Sie niemals Leitungswasser. Verwenden Sie nur die folgenden Wasserarten oder -äquivalente:

- } Deionisiertes Wasser
- } Illumina PW1
- } 18 Megohm (MΩ)-Wasser
- } Milli-Q-Wasser
- } Super-Q-Wasser
- } Wasser in Molekularbiologie-Qualität

### Geräte für das Clustering und die Sequenzierung

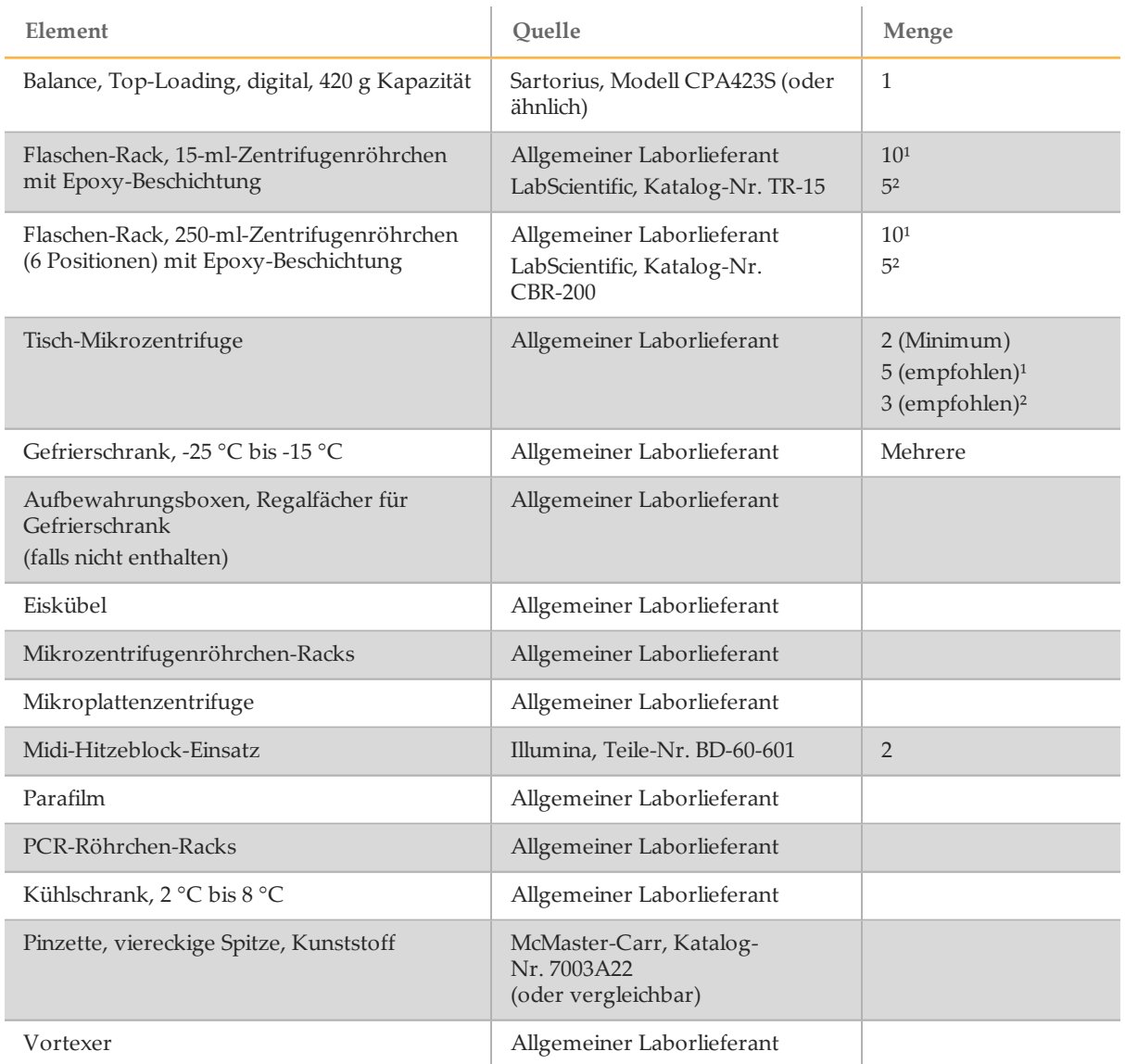

 $1$  HiSeq X Ten

² HiSeq X Five

# <span id="page-34-0"></span>Erzeugung von gefährlichem Abfall

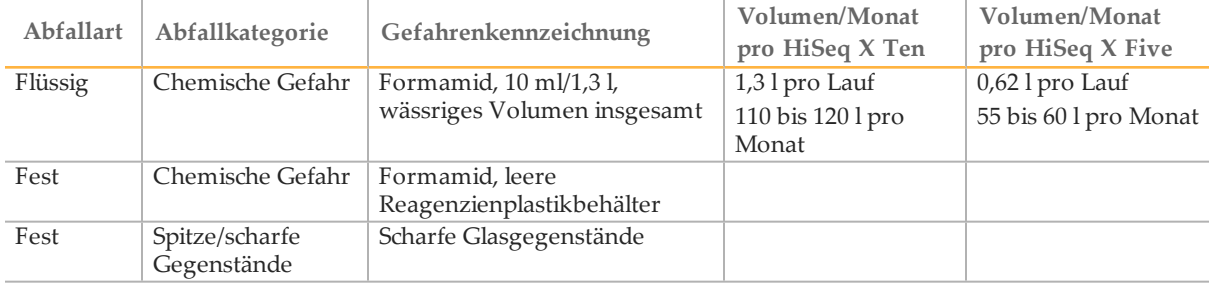

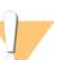

#### VORSICHT

Behälter und nicht verwendeter Inhalt müssen gemäß den geltenden Sicherheitsstandards Ihrer Region entsorgt werden. Weitere Informationen finden Sie im Sicherheitsdatenblatt (SDS) für dieses Kit unter [support.illumina.com/sds.html.](http://support.illumina.com/sds.html)

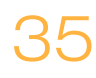

# <span id="page-35-0"></span>Versionshistorie

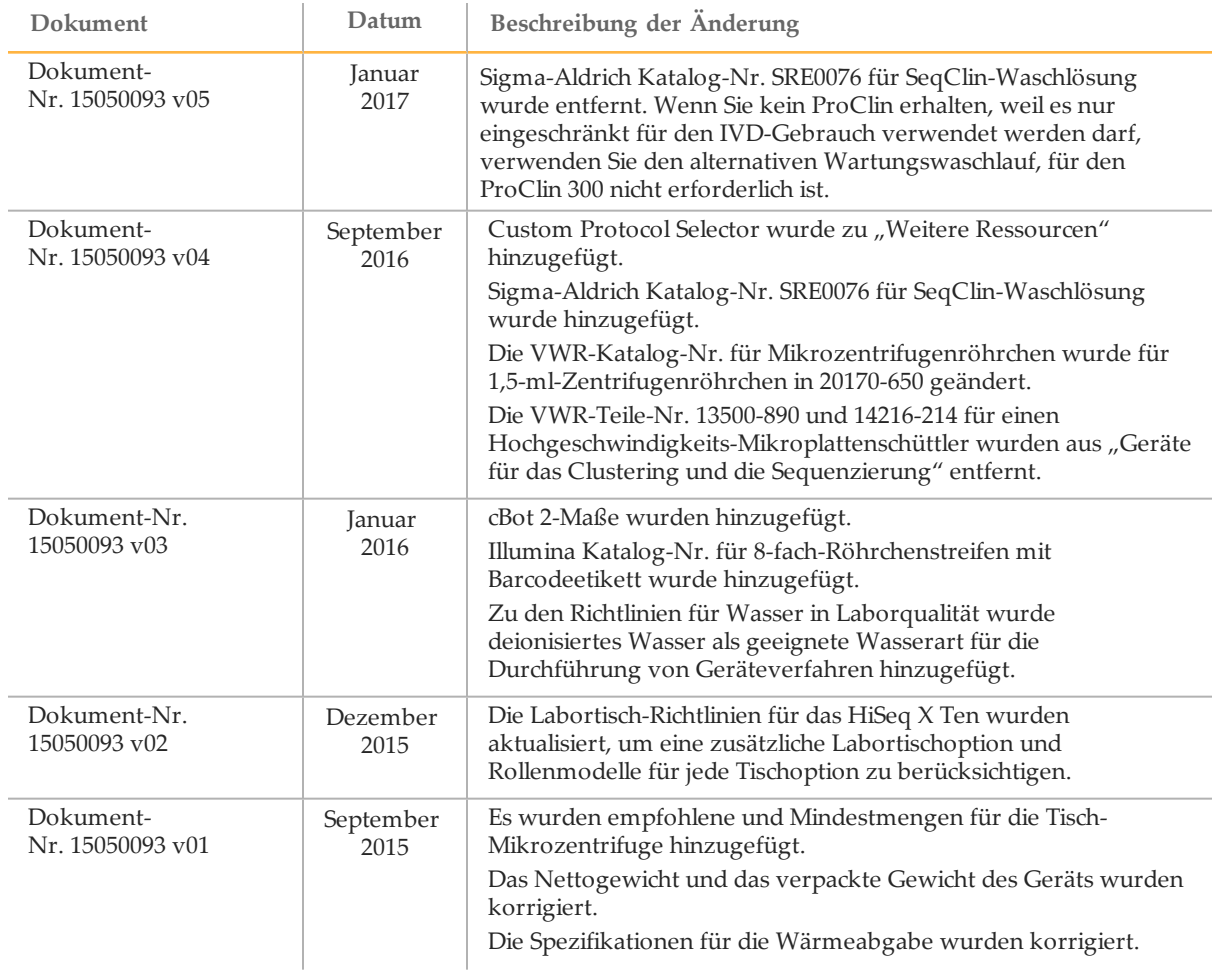

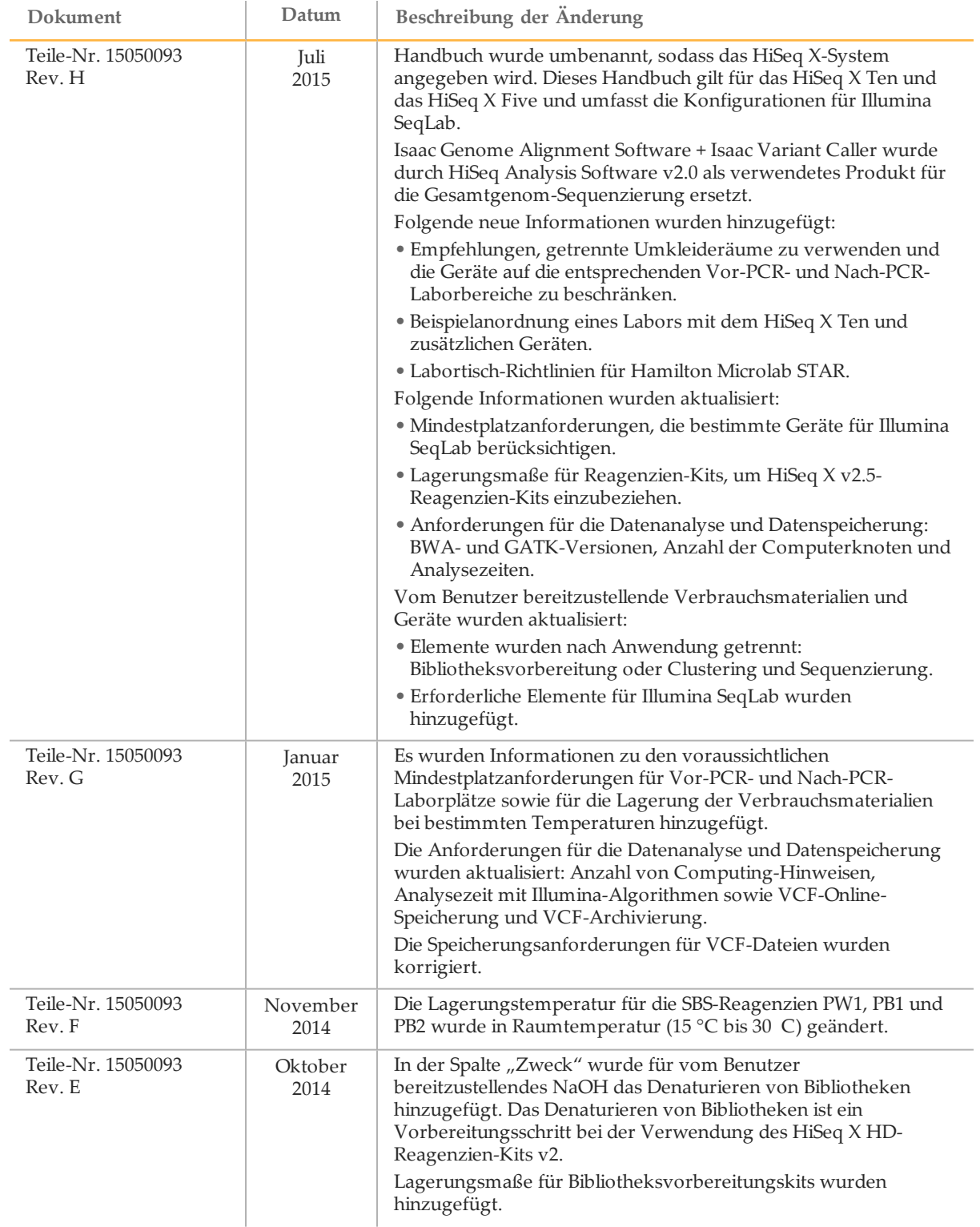

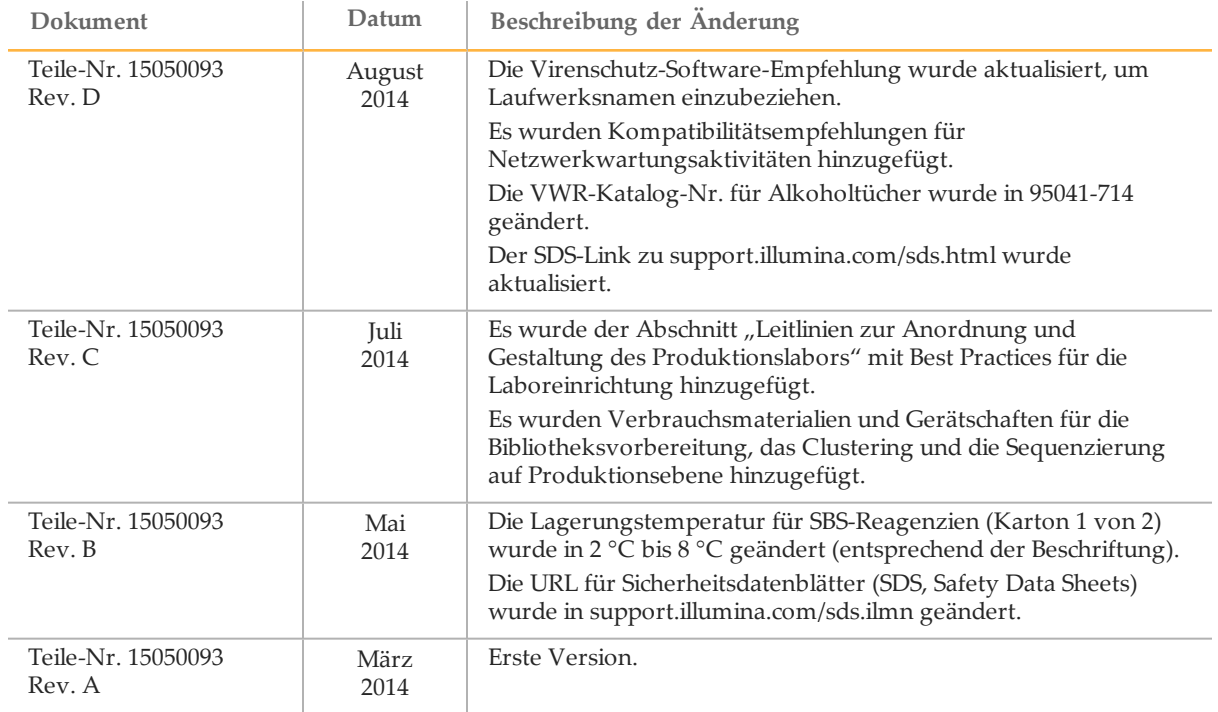

# <span id="page-38-0"></span>Technische Unterstützung

Wenn Sie technische Unterstützung benötigen, wenden Sie sich bitte an den technischen Support von Illumina.

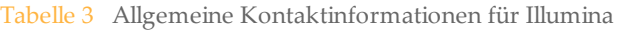

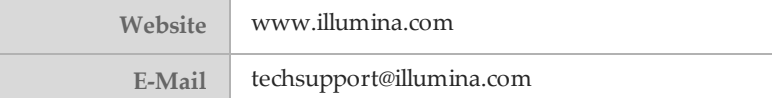

Tabelle 4 Telefonnummern des Illumina-Kundendiensts

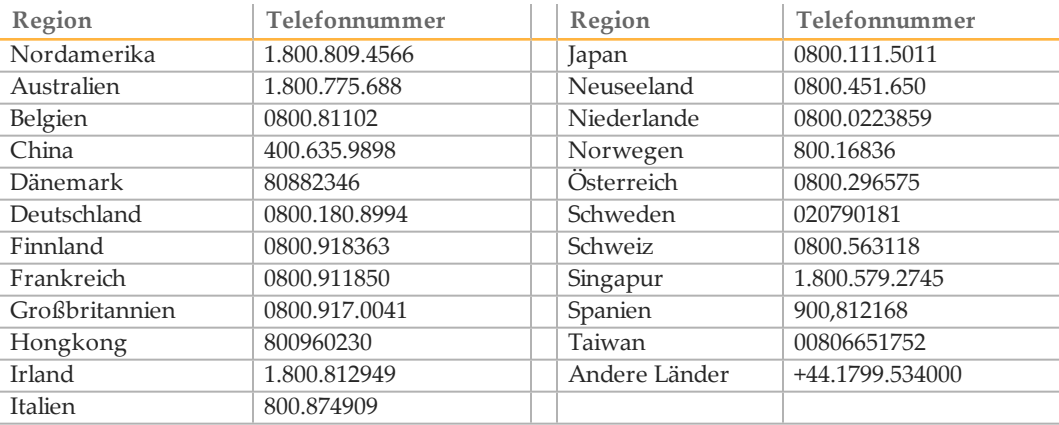

**Sicherheitsdatenblätter (SDS, Safety Data Sheets)** sind auf der Illumina-Website unter [support.illumina.com/sds.html](http://support.illumina.com/sds.html) verfügbar.

Die **Produktdokumentation** steht auf der Illumina-Website im PDF-Format zum Herunterladen zur Verfügung. Gehen Sie zu [support.illumina.com,](http://www.illumina.com/support.ilmn) wählen Sie ein Produkt und wählen Sie anschließend **Documentation & Literature** (Dokumentation und Literatur).

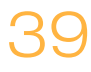

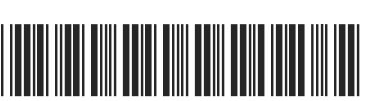

Dokument-Nr. 15050093 v05 DEU

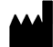

Illumina 5200 IlluminaWay San Diego, Kalifornien 92122, USA +1.800.809.ILMN (4566) +1.858.202.4566 (außerhalb von Nordamerika) techsupport@illumina.com www.illumina.com

AustralischerSponsor: Illumina Australia 1 International Court Scoresby, Victoria, 3179 Australien